Versión périmée. Ne pas utiliser. Urelt útgáfa. Notið kki. Versione obsoletaris herbestanding the strike time to be determined the vilities of the strike of the construction of the vilities of the strike of the construction of the vilities of the construction of the vilities in th Novecoius versija. Neimenkok. Pase Juli Ject Jero de Shahara<br>Pase of Sterile Henaudokite.<br>Paragonis Jero Henaudokite.<br>Pase Wit Jero de Shahara<br>Pase Juli Jer Jero de Shahara<br>Pase Juli Jer Jero de Shahara

Aplikacija za upotrebu sa sustavom programiranja OPRIRUCNIK ZI Barton Wreza i pove **Mreža i povezival** Zastaralá verze. Nepoužívat. **OPRIRUCNIK ZA CORRIBUCNIK ZA CORRIBUCNIK ZA CORRIBUCNIK ZA CORRIBUCNIK ZA CORRIBUCNIK ZA CORRIBUCNIK ZA CORRES** Areža i povez Outdated version. Do not use. **Aptikacija za upotrebu sa sustavom**<br>**EATITUDE™** existence upotrebli<br>**REE 3924** - a se string de la sustavom<br>**REE 3300** in a se string de la sustava<br>**REE 3300** in a se string de la sustava

Elavuk verzió. Ne használja:<br>Pelavsky designalizationsky<br>Pelavsky designalizationsky<br>Senyt verzielsky skalju<br>Senyt verzy designalizationsky<br>Senyt verzy designalizationsky

Dit is een verbeminigte versie. Niet gebruiken.<br>Die der versie versies in die versie.<br>Die der is de versie versie. Niet gebruiken.<br>Die der is de versie versie versie.<br>Die der versien van die vijfde versie.<br>Niet versien van

utdatert versjøn. Skal ikke brukes.<br>Skal versjøn. Skal ikke brukes.<br>Skal versjøn. Skal ikke brukes.<br>Skal versjon. Skal ikke brukes.<br>Skal ikke brukes. Skal ikke brukes.<br>Skal ikke brukes. Skal ikke brukes. Negra przesięcznie wielkie zależała przez przez przez przez przez przez przez przez przez przez przez przez pr<br>Seczio przez przez przez przez przez przez przez przez przez przez przez przez przez przez przez przez przez<br>Se

Version observatives. Versius expirată. A nu se initiate.<br>A nu se prinținată. A nu se utiliza.<br>A prinținată. A nu se utiliza.<br>A nu se prinținată. A nu se utiliza.<br>A nu se prinținată. A nu se prinținat.<br>A nu se prinținat. zastaraná verzia. Nepoužívaťa<br>Prazadelská verzia. Nepoužívaťa<br>2006 prazadelská verzia.<br>2008 prazadelská verzia.<br>2008 prazadelská verzia.<br>2008 prazadelská verzia. azaratio verkicica. New voolabite. Vanhentunut versio. Älä käytä. Föräldrad version. Anländer

Sincel olmayan sürüm. Kullanmayın.

### **Mreža i povezivanje**

OPRIRUČNIK ZA OPERATERA

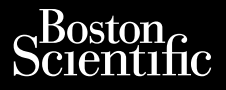

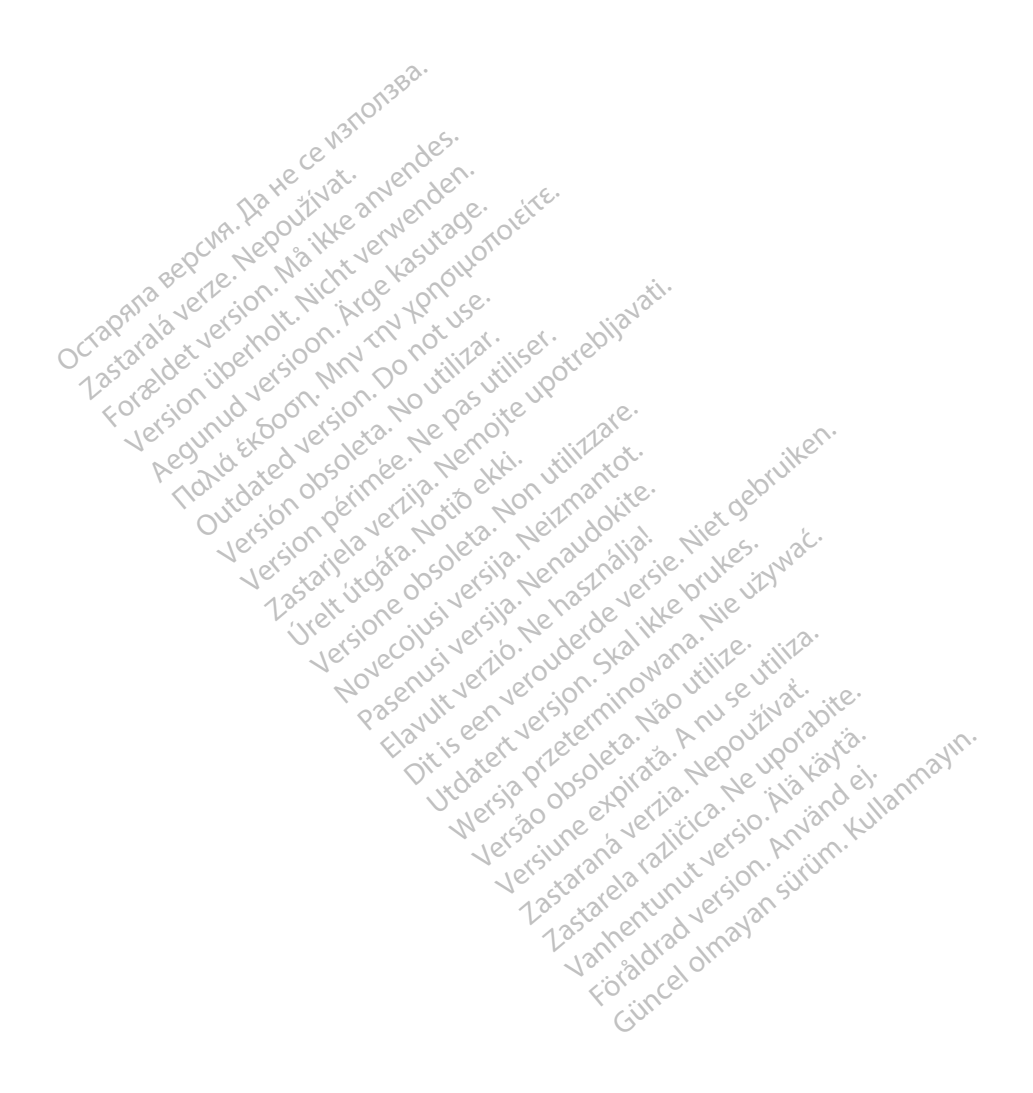

### SADRŽAJ

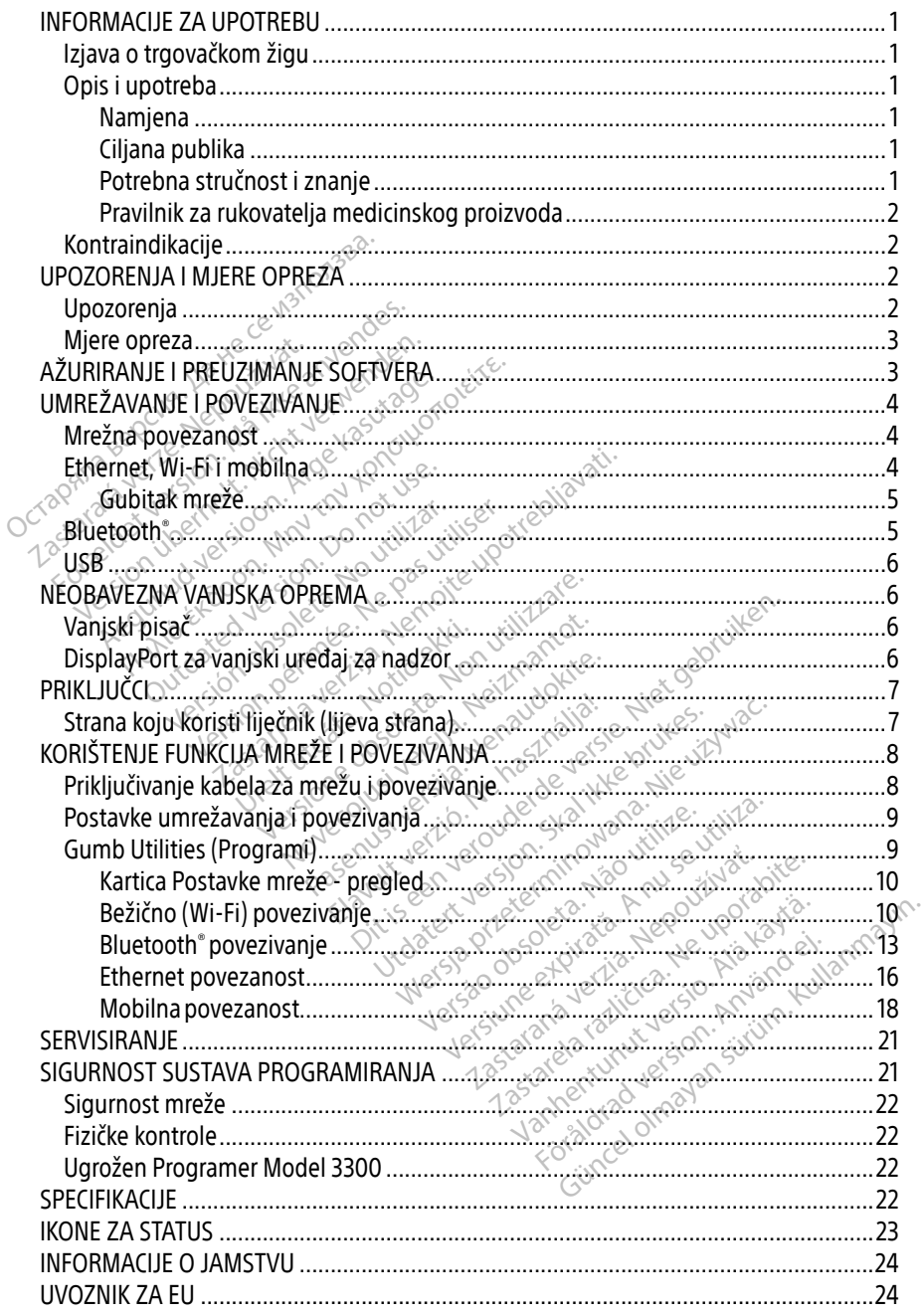

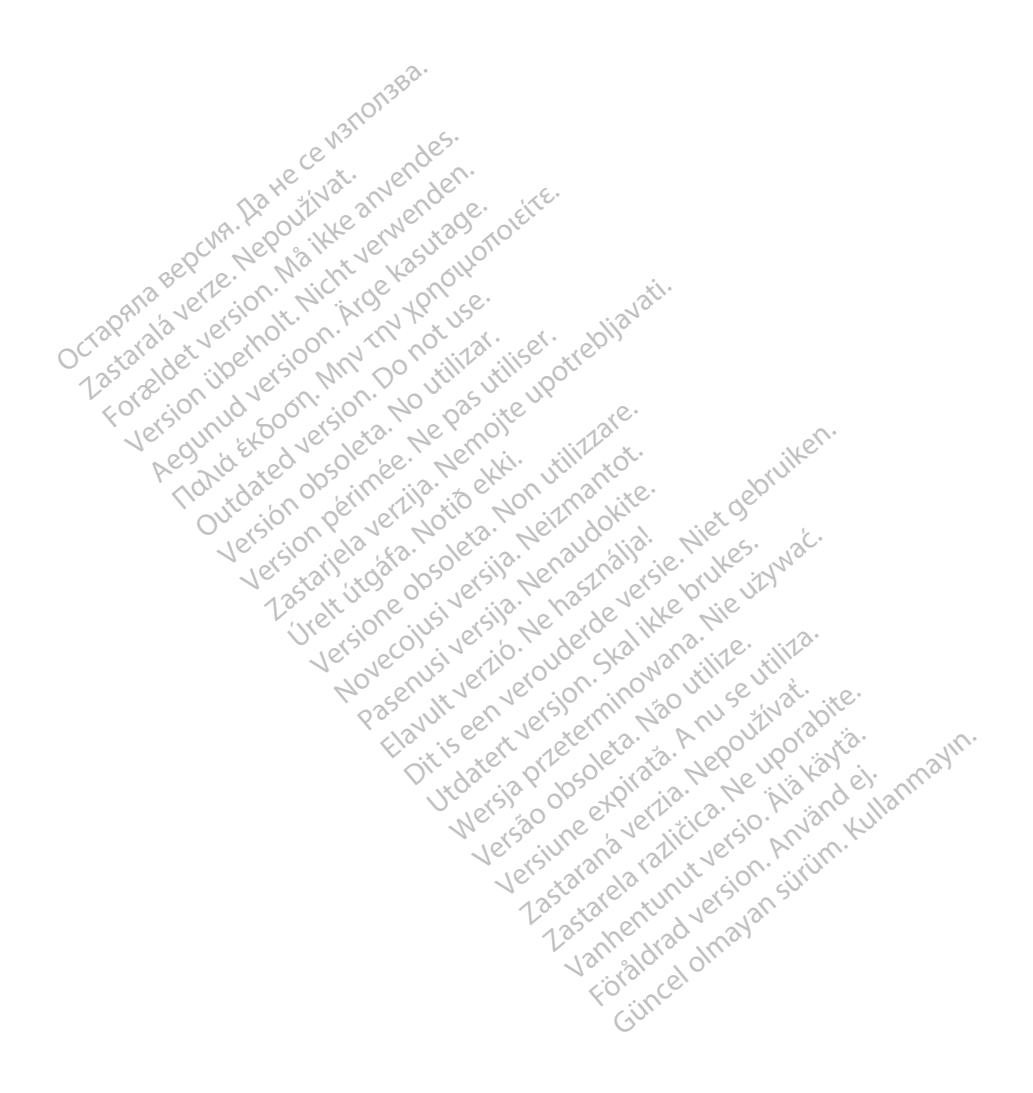

### <span id="page-4-0"></span>INFORMACIJE ZA UPOTREBU

### Izjava o trgovačkom žigu

Sljedeći žigovi trgovački su žigovi tvrtke Boston Scientific Corporation ili njezinih podružnica: Heart Connect, LATITUDE, LATITUDE Link, i Quick Start.

Bluetooth® je trgovački žig tvrtke Bluetooth SIG.

DisplayPort je trgovački žig tvrtke Video Electronics Standards Association (VESA).

### Opis i upotreba

Aplikacija za umrežavanje sustava programiranja LATITUDE™ omogućava ethernet, bežičnu i mobilnu mrežnu povezanost, povezanost putem značajke Bluetooth® za prijenos podataka, i povezanost putem značajke Bluetooth®i USB za ispis. Model 3300 sustava programiranja LATITUDE™ je prenosivi sustav kontrole srčanog ritma namijenjen za upotrebu sa sustavima tvrtke Boston Scientific (BSC), tj. ugradbenim generatorima impulsa (PG) i vodovima. Sustav programiranja LATITUDE™ je prenosivi sustav kontrole srčanog ritma namijenjen za upotrebu sa sustavima<br>
ILATITUDE™ je prenosivi sustav kontrole srčanog ritma namijenjen za upotrebu sa sustavima<br>
INAPOMENA: Slike za PIIS T UPOLTEDA<br>
plikacija za umrežavanje sustava progr<br>
mobilnu mrežnu povezanost, povezano<br>
povezanost putem značajke Bluetooth<br>
ATITUDE™ je prenosivi sustav kontrole<br>
MAPOMENA: Slike zaslona korišten<br>
MAPOMENA: Slike z vezanost putem značajke Blu<br>ITUDE™ je prenosivi sustav koristav koristav koristav koristav koristav koristav koristav koristav koristav ko<br>MAPOMENA: Slike zaslona koristav koristav koristav koristav koristav koristav kori ilnu mrežnu povezanost, povezanost<br>zanost putem značajke Bluetooth a U<br>JDE<sup>TM</sup> je prenosivi sustav kontrole srč<br>Boston Scientific (BSC), tj. ugradbenir<br>**APOMENA:** Slike zaslona korištene u podudaraju točno s vašir<br>jena

NAPOMENA: Slike zaslona korištene u ovom priručniku reprezentativne su i možda se ne podudaraju točno s vašim zaslonima.

#### Namjena

za uspostavljanje veze s ugradbenim sustavima tvrtke Boston Scientific. Softver koji se koristi kontrolira sve komunikacijske funkcije za generator impulsa. Za detaljne upute o softverskoj aplikaciji, pogledajte povezanu literaturu proizvoda za ispitivani generator impulsa. Za kliničke dobrobiti sustava vidjeti upute za korištenje priložene uz Programer. Sustav programiranja LATITUDE namijenjen je za upotrebu u bolničkim i kliničkim okruženjima<br>za uspostavljanje veze s ugradbenim sustavima tvrtke Boston Scientific. Softver koji se koristi<br>kontrolira sve komunikacijske funk M je prenosivi sustav kontrole srčano<br>
ton Scientific (BSC), tj. ugradbenim g<br>
MENA: Slike zaslona korištene u ov<br>
Aegunud versioon.<br>
Se sugradbenim sustavim<br>
gramiranja LATITUDE namijenjen je<br>
vljanje veze s ugradbenim su Prenosivi sustav kontrole srčanog ritma<br>
Prenosivi sustav kontrole srčanog ritma<br>
Scientific (BSC), tj. ugradbenim generator<br>
FMA: Slike zaslona korištene u ovom princ<br>
Podudaraju točno s vašim zaslonin<br>
Amiranja LATITUDE Podudaraju točno s vašim z<br>podudaraju točno s vašim z<br>pranja LATITUDE namijenjen je<br>je veze s ugradbenim sustavim<br>omunikacijske funkcije za gene Versión obsoleta. No utilizar.<br>
Versión obsoleta. No utilizar en pas utilizar.<br>
Version périodien per utilizar. No utilizar. No utilizar. No utilizar.<br>
Version périodien périodien per utilizar.<br>
Version périodien per utili e zaslona korištene u ovom priručniku repredstariju točno s vašim zaslonima.<br>Zastarju točno s vašim zaslonima.<br>Zastarjela verzija. Nemotivala verzija. Nemotiv u boli sugradbenim sustavima tvrtke Boston Scienciske funkcije **ugradbenim sustavima tvåradbenim sustavima tvåradbenim sustavima tvåradbenim sustavima tvåradbenim sustavima t<br>Vezanu literaturu proizvod<br>Subjute za konstenje priloz<br>Sustavima over tvåradbenim sustavima tvåradbenim sustav** dbenim sustavima tvrtke Boston<br>
funkcije za generator impulsa<br>
za korištenje priložene uz Prog<br>
e za korištenje priložene uz Prog<br>
Sa upotrebu zdravstvenim djelat<br>
za upotrebu zdravstvenim djelat<br>
ja i/ili kontrole. Inkcije za generator impulsa. Za<br>Iliteraturu proizvoda za isplitivan<br>Za korištenje priložene uz Program<br>Prili kontrole. District and the properties and the set of the set of the set of the set of the set of the set of the set of the set of the set of the set of the set of the set of the set of the set of the set of the set of the set of the

### Ciljana publika

u postupcima ugradnje uređaja i/ili kontrole.

#### Potrebna stručnost i znanje

Korisnici moraju biti temeljito upoznati s elektroterapijom srca. Samo kvalificirani medicinski stručnjaci s posebnim znanjem o ispravnoj upotrebi uređaja imaju dozvolu za njegovu<br>upotrebu.<br>Nadzor liječnika upotrebu. Elavult verzió. Ne használi szlovult verzió.<br>Ne használja priválja przez programer.<br>Ne használi szlovult versió. Ne versió.<br>Ne használi szlovult versió. Ne versió.<br>Ne használi szlovult versió. Ne versió.<br>Ne versió. Ne vers dravstvenim dielatničima koji avstvenim dielatničima koji su ob Zastaraná verzia. Nepoužívať. Vanhentunut version.<br>Vanhentunut version. Alainen version.<br>Vanhendersion. Alainen vanhendersion.<br>Alainen vanhendersion. Alainen vanhendersion.<br>Samo pod stalnim nadzorom lij Smisirca, Samo kvalificirani med<br>Edaja-Imaju dozvolu za njegovi<br>Använd ej. Använd eg.<br>Använd stalnim nadzorom lije<br>no nadzirati pacijenta pomoću

#### Nadzor liječnika

Sustavom programiranja LATITUDE može se rukovati samo pod stalnim nadzorom liječnika. Tijekom postupka, medicinsko osoblje mora kontinuirano nadzirati pacijenta pomoću uređaja za nadzor površinskog EKG-a. Güncel olmayın sürüm. Kullanmayın.<br>Güncel Samo Kvalificirani medicinski<br>aja-imaju dozvolu za njegovu<br>Banadzirati pacijenta pomoću uređaja

### <span id="page-5-0"></span>Pravilnik za rukovatelja medicinskog proizvoda

Nacionalnim propisima može se zahtijevati da korisnik, proizvođač ili predstavnik proizvođača provodi i dokumentira sigurnosne provjere uređaja tijekom instalacije. Također mogu zahtijevati da proizvođač ili njegov predstavnik osigura obuku korisnicima o ispravnoj upotrebi uređaja i dodatne opreme. Ako ne znate nacionalne propise u svojoj državi, obratite se svojem lokalnom predstavniku tvrtke Boston Scientific.

## Kontraindikacije

Sustav programiranja LATITUDE kontraindiciran je za upotrebu s bilo kojim generatorom impulsa osim s generatorom impulsa tvrtke Boston Scientific.

Aplikacija Mreža i povezivanje kontraindicirana je za upotrebu sa sustavima programiranja koji nisu sustavi programiranja LATITUDE™ model 3300 tvrtke Boston Scientific. mplikacija Mreža i povezivanje kontraindoji nisu sustavi programiranja LATITUDI<br>Oji nisu sustavi programiranja LATITUDI<br>La kontraindikacije za upotrebu povezar<br>teraturu proizvoda za ispitivani genera:<br>JPOZORENJAT MJERE OPR

Za kontraindikacije za upotrebu povezane s generatorom impulsa, pogledajte povezanu literaturu proizvoda za ispitivani generator impulsa. Proučite Priručnik za operatera za sustav programiranja LATITUDE, model 3300 za dodatna Example de la serie de la serie de la serie de la serie de la serie de la serie de la serie de la serie de la s<br>La serie de la serie de la serie de la serie de la serie de la serie de la serie de la serie de la serie de la Su sustavi programiranja LATITUDE<sup>M</sup><br>Intraindikacije za upotrebu povezane s<br>
uru proizvoda za ispitivani generator<br> **ZORENJA I MJERE OPREZI** 

# UPOZORENJA I MJERE OPREZA Kilizar. iker.

# Upozorenja

upozorenja. Aegunda variativan Pgenerator importante de la propiesa de la propiesa de la propiesa de la propiesa de la propiesa de la propiesa de la propiesa de la propiesa de la propiesa de la propiesa de la propiesa de la propiesa d May Michael Senetation Senetation **VJA I MJERE OPREZA<br>Dia Second Version. Do not use of use**<br>of the contraction. Do not use of use.<br>**Da nespecificiranih kabela i d** Versión observator de la construcción

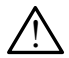

Upotreba nespecificiranih kabela i dodatne opreme. Upotreba kabela i dodatne opreme sa sustavom programiranja LATITUDE osim za one svrhe koje navodi tvrtka<br>Boston Scientific moglo bi rezultirati povećanim elektromagnetskim emisijama,<br>smanjenom elektromagnetskom otpornošću ili strujnim šokom sustava Boston Scientific moglo bi rezultirati povećanim elektromagnetskim emisijama, smanjenom elektromagnetskom otpornošću ili strujnim šokom sustava programiranja LATITUDE. Bilo koja osoba koja spaja takve kabele ili dodatnu opremu na sustav programiranja LATITUDE uključujući upotrebu MSOs (višestrukih utičnica), može konfigurirati medicinski sustav te je odgovoran za osiguravanje sukladnosti sustava sa zahtjevima IEC/EN 60601-1, klauzula 16 za medicinske električne sustave. LATITUDE. Bilo koja osoba koja spaja takve kabele ili dodatnu opremu na sustav programiranja LATITUDE uključujući upotrebu MSOs (višestrukih utičnica), može<br>konfigurirati medicinski sustav te je odgovoran za osiguravanje s MJERE OPREZA<br>
Peratera za sustav programiranja LATITUD<br>
pecificiranih kabela i dodatne opreme.<br>
tavom programiranja LATITUDE osim za or<br>
fic moglo bi rezultirati povećanim elektrom<br>
ektromagnetskom otnomošću ili struinim Pratela za súslav plogramlagja LATIT<br>Pratela za súslav plogramlagja LATIT<br>Vom programlragja LATITUDE osim za<br>moglo bi rezultirati povećanim elektr<br>tromagnetskom otpomošću ili strujni<br>pija osoba koja spaja takve kabele ili fera za sustav programiranja LATIT<br>**ficiranih kabela i dodatne oprem**<br>m programiranja LATITUDE osim za<br>oglo bi rezultirati povećanim elekti<br>magnetskom otpornošću ili strujn<br>osoba koja spaja takve kabele ili c nih kabela i dodatne opreme<br>ogramiranja LATITUDE osim za dorezultirati povećanim elektronetskom otpornošću ili strujnim<br>ba koja spaja takve kabele ili do<br>ba koja spaja takve kabele ili do<br>Euključujući upotrebu MSOs (vis stav programiranja LATITUDE, model 3300 za<br>kabela i dodatne opreme. Upotreba kabela<br>miranja LATITUDE osim za one svrhe koje nav<br>zuftirati povećanim elektromagnetskim emisi<br>kom otpornošću ili strujnim šokom sustava p<br>ja spa ranja LATITUDE osim za one svrhe litirati povećanim elektromagnetski<br>Itirati povećanim elektromagnetski<br>m otpornošću ili strujnim šokom su<br>spaja takve kabele ili dodatnu opra<br>ujući upotrebu MSOs (višestrukih u<br>te je odgovo nja LATITUDE osim za one svrhe koje na<br>nati povećanim elektromagnetskim emi<br>otpomošću ili strujnim šokom sustava<br>paja takve kabele ili dodatnu opremu na<br>naja takve kabele ili dodatnu opremu na<br>ući upotrebu MSOs (višestruki a takve kabele ili dodatnu opr<br>Fupotrebu MSOs (višestrukih<br>Jodgovoran za osiguravanje s<br>a 16 za medicinske električne<br>remeno dodirivati pacijenta i<br>ranja LATITUDE.

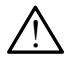

Kontakti priključka. Nemojte istovremeno dodirivati pacijenta i pristupačne priključke ili izložene vodiče sustava programiranja LATITUDE.<sup>©</sup>

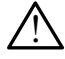

postavljene na drugu opremu treba se izbjegavati jer može uzrokovati nepravilan rad. Ako je takva upotreba potrebna, treba promatrati tu opremu i drugu opremu kako bi se provjerilo rade li normalno. Republikostaraná verzia. Nepoužívať proti proti proti proti proti proti proti proti proti proti proti proti proti proti proti proti proti proti proti proti proti proti proti proti proti proti proti proti proti proti proti Edicinske električne sustave.<br>Valirivati pacijenta i pristupačne<br>Valirivati pacijenta i pristupačne<br>Versione pore versionali nepra<br>Vanhenturi versionali nepra Firivati pacijenta i pristupačne<br>JDE.<br>JDE.<br>e opreme pored druge opreme<br>ati jer može uzrokovati neprav<br>ati tu opremu i drugu opremu l nske električne sustave.<br>Gunci pacijenta i pristupačne priključke<br>ESES<br>opreme pored druge opreme ili<br>i jet može uzrokovati nepravilan rad.<br>tu opremu i drugu opremu kako bi so

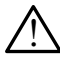

Preinake opreme. Nije dopuštena nikakva izmjena ove opreme ako to ne odobri Boston Scientific.

### <span id="page-6-0"></span>Mjere opreza

Proučite Priručnik za operatera za sustav programiranja LATITUDE, model 3300 za dodatne mjere opreza.

- Struja curenja. Iako neobavezna vanjska oprema spojena na programer modela 3300 mora zadovoljiti primjenjive zahtjeve za sprječavanje curenja struje za komercijalne proizvode, možda neće ispunjavati stroge zahtjeve za sprječavanje curenja struje za medicinske uređaje. Stoga se sva vanjska oprema mora čuvati izvan okruženja bolesnika.
	- Nikada nemojte istodobno dodirivati električne kontakte na bočnim pločama Programera Model 3300 i pacijenta, telemetrijsku palicu ili bilo koji kabel.
- Ethernet. Ako je poželjno za upotrebu, priključite Ethernet kabel samo na ulaz priključka RJ45 za Ethernet na Programeru Model 3300. Umetanje ili uklanjanje Ethernet kabela tijekom rada može utjecati na mrežne funkcije. Ethernet priključak RJ45 na Programeru Model 3300 namijenjen je samo lokalnoj računalnoj mreži (LAN). Nije namijenjen za priključivanje telefona. • Ethernet. Ako je poželjno za upotrebu, priključite E<br>
RJ45 za Ethernet na Programeru Model 3300. Ume<br>
tijekom rada može utjećati na mrežne funkcije. Ethernet<br>
Model 3300 namijenjen je samo lokalnoj računalno<br>
priključiva tijekom rada može utjecati na mrežn<br>Model 3300 namijenjen je samo lok<br>priključivanje telefona.<br>Mobilna: Ne koristite u područjima<br>adapter iz Programera.<br>USB uređaji. USB uređaji povezani r<br>ograničila mogućnost ubacivanja š
	- Mobilna. Ne koristite u područjima gdje su mobilni telefoni zabranjeni. Uklonite mobilni adapter iz Programera.
	- USB uređaji. USB uređaji povezani na Programer trebaju se kontrolirati kako bi se Model 3300 namijenjen je<br>priključivanje telefona.<br>• **Mobilná:** Ne koristite u po<br>adapter iz Programera.<br>• **USB uređaji.** USB uređaji<br>• ograničila mogućnost uba Model 3300 namijenjen je samo lokal<br>Viključivanje telefona.<br>Version u područjima grada<br>Is**B uređaji.** USB uređaji povezani na<br>Version čila mogućnost ubacivanja štet<br>Version čila mogućnost ubacivanja štet<br>Version čientific
		- Softver. Provjerite je li instalirana najnovija verzija softvera. Kao rezerva, vaš lokalni predstavnik tvrtke Boston Scientific može vam pružiti softverska ažuriranja na USB štapiću. Aljučivanje telefona.<br>
		Abilna: Ne koristite u područjima gdje su moter iz Programera.<br>
		A uređaji. USB uređaji povezani na Program<br>
		Aničila mogućnost ubacivanja štetnog softv<br>
		Tuer. Provjerite je li instalirana najnovija ve daji. USB uredaji povezani na F<br>Ia mogućnost ubacivanja štetni<br>Do not use. Ubacivanja štetni<br>Prije sustava. Boston Scientific<br>Janje sustava. Boston Scientific aji. USB ujedaji povezani na Producinost ubacivanja štetno<br>mogućnost ubacivanja štetno<br>ik tvrtke Boston Scientific mož<br>nje sustava. Boston Scientific<br>nje sustava. Boston Scientific<br>ije ukliučivanja Prodramera M Lus uredal povezani na Program<br>ogućnost ubacivanja štetnog soft<br>vjerite je li instalirana najnovija ve<br>tvrtke Boston Scientific može vam<br>sustava. Boston Scientific prepo<br>vključivanja Programera Model 3 ramera.<br>SB uređaji povezani na Programen frebaju<br>učnost ubacivanja štetnog softvera.<br>Tite je li instalirana najnovija verzija softver<br>tke Boston Scientific može vam pružiti soft<br>ustava. Boston Scientific preporučuje spaja<br> e li instalirana najpovija verzija sof<br>Veston Scientific može vam pružiti<br>Va. Boston Scientific preporučuje<br>Vanja Programera Model 3300. entific može vam pružiti softverska ažuriranja<br>Disciplinis preporučuje spajanje svih potrebruare versies.<br>Disciplinis Model 3300.<br>Disciplinis versies.<br>Disciplinis in the procession of the contract of the contract of the co
		- Uključivanje sustava. Boston Scientific preporučuje spajanje svih potrebnih kabela i uređaja prije uključivanja Programera Model 3300. Urelt útgáfa.<br> **Ítava.** Boston Scientific production.<br>
		Urelt útgáfa.<br>
		Scientific and Line Contract of the Contract of Contract of Contract of Contract of Contract of Contract of Contract of Contract of Contract of Contract November 1987<br>
		Boston Scientific preportive space oston Scientific preporučuje spa<br>a Programera Model 3300.<br>**MANJE SOFTVERA** Elavult verzió. Ne használja verzió.<br>Elavult verzió. Ne használja verzió.<br>Elavult verzió. Ne használja verzió.<br>Elavult verzió. Ne használja verzió.

### AŽURIRANJE I PREUZIMANJE SOFTVERA

Ažuriranja i preuzimanja softvera omogućena su putem Interneta ili USB štapića.

softvera. Korisnik može odabrati preuzimanje i instaliranje svih ažuriranja ili pregled i odabir ažuriranja između dostupnih. Entertaine preported a spalatie symponeus<br>
amera Model 3300.<br>
UE SOFTVERA<br>
Werstand Model 3300 uključuje odabiti<br>
Programera Model 3300 uključuje odabiti<br>
Riogramera Model 3300 uključuje odabiti **SOFTVERA**<br>
The supplice ministerieta. Ili USB štapića<br>
Version Model 3300 uključuje odabir<br>
Version Santanje svih ažuriranja ili pre<br>
Ogramiranja LATITUDE, Model 3300 z za putem Interneta ili USB štapića.<br>Pa Model 3300 uključuje odabir Ažu<br>nstaliranje svih ažuriranja ili pregled<br>miranja LATITUDE, Model 3300 za do

Proučite Priručniku za operatera sustava programiranja LATITUDE, Model 3300 za dodatne informacije o preuzimanju i ažuriranju softvera.

Kartica Utilities (Programi) na zaslonu Programera Model 3300 uključuje odabir Ažuriranje Softvera. Korisnik može odabrati preuzimanje i instaliranje svih ažuriranja ili pregled i odabir ažuriranja između dostupnih.<br>Azurir Gubitak mrežne povezanosti može rezultirati kašnjenjem u instaliranju ažuriranja softvera i, neizravno, iskorištavanjem prednosti od tih ažuriranja u odnosu na funkcionalnost Programera Model 3300, analizatora sustava stimulacije (PSA) ili generatora impulsa (PG). Kao rezerva, vaš lokalni predstavnik tvrtke Boston Scientific može vam pružiti softverska ažuriranja na USB štapiću. Föräldrad version.<br>Föräldrad version.<br>Föräldrad version.<br>Föräldrad version.<br>Föräldrad version.<br>För examples (PG).<br>För examples (PG).<br>För examples (PG).<br>För examples (PG).

## <span id="page-7-0"></span>UMREŽAVANJE I POVEZIVANJE

Sustav programiranja LATITUDE pruža Ethernet, bežičnu i mobilnu povezanost za preuzimanje softvera. Povezanost putem značajke Bluetooth® dostupna je za prijenos podataka (npr. na prijenosno računalo) i ispis. Proučite [Slika 1](#page-7-1) za slikovni prikaz mogućeg mrežnog povezivanja.

Prije ispitivanja uređaja, proučite ["Korištenje funkcija mreže i povezivanja" na stranici 8](#page-11-1) za povezivanje i konfiguriranje mrežnih funkcija i funkcija povezivanja.

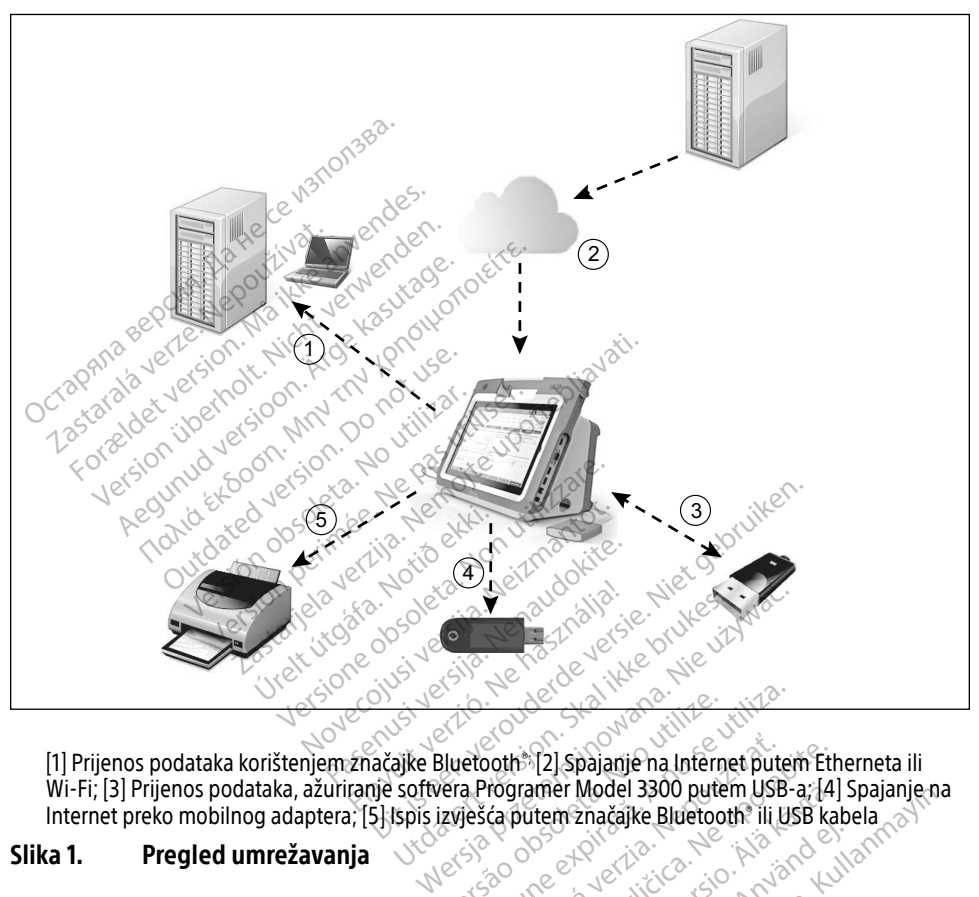

[1] Prijenos podataka korištenjem značajke Bluetooth®; [2] Spajanje na Internet putem Etherneta ili Wi-Fi; [3] Prijenos podataka, ažuriranje softvera Programer Model 3300 putem USB-a; [4] Spajanje na Internet preko mobilnog adaptera; [5] Ispis izvješća putem značajke Bluetooth® ili USB kabela Version observation observations Pothe 12] Spajanje na Internet putem Eth<br>Programér Model 3300 putem USB-a; [4]<br>Ca putem 2načájke Bluetooth: III USB kal<br>2000 Pote Che Lice Cape Romano<br>2000 Pote Che Lice Cape Romano<br>2000 Pote Che Lice Cape Romano<br>2000 Pote Wandel 3300 putem USB-a;141 Model Savo Butem USB-4,141 Spalangen.

#### Slika 1. Pregled umrežavanja

### Mrežna povezanost

<span id="page-7-1"></span>Sustav programiranja LATITUDE pruža Ethernet, Wi-Fi, mobilnu, Bluetooth® , i USB povezanost. Förendrad version. Andre kalender

### Ethernet, Wi-Fi i mobilna

Povezivanje s IT mrežom omogućuje protok informacija između Programera Model 3300, mreže i uređaja na mreži. Mrežna povezanost koristi se za preuzimanje softvera sa sigurnog poslužitelja tvrtke Boston Scientific, sinkronizaciju internog datuma i vremena Programera Model 3300 i korištenje aplikacije Heart Connect za uspostavljanje online sastanka ako

<span id="page-8-0"></span>je to moguće. Preuzimanja softvera dohvaćaju se s poslužitelja tvrtke Boston Scientific, šalju se sigurno putem Interneta i primaju putem Etherneta, Wi-Fi ili mobilne veze sustava programiranja LATITUDE.

U određenom trenutku, sustav programiranja LATITUDE koristi samo jedan od načina povezivanja za povezivanje s mrežom. Način povezivanja koji se koristi uspostavlja se prema sljedećem prioritetu: Ethernet, Wi-Fi i mobilna. Na primjer, ako želite koristiti mobilnu mrežu, ali ste već povezani na Ethernet, Ethernet ima prednost.

Ako metoda povezivanja s najvišim prioritetom nije dostupna, Programer LATITUDE Model 3300 automatski će se prebaciti na sljedeću prioritetnu metodu mrežne veze.

Ako sve tri moguće metode mrežne veze nisu dostupne, u gornjem lijevom kutu Programera Model 3300 prikazat će se slika "No Network Connected" (Nije povezana mreža).

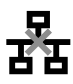

Za potpuni popis slika pogledajte ["Ikone za status" na stranici 23](#page-26-1).

#### Gubitak mreže.

Ako dođe do gubitka mreže (Ethernet, Wi-Fi ili mobilna mreža) i ne budete se mogli ponovno povezati nakon što mreža ponovno bude funkcionirala, evo nekoliko radnji oporavka: ethernet popularite oporavili funkcije Ethernet mreže, ponovno umetnite Ethernet kabel i ponovno<br>
Abitak mreže, ponovno bude funkcionirala, evo nekoliko radnji oporavka:<br>
Aegusti nakon što mreža ponovno bude funkcionirala, **Octubris and STOP STAR STAR BERTH**<br>The postpuni popis slika pogledajte "Ikone"<br>Star potpuni popis slika pogledajte "Ikone"<br>Lubitak mreže.<br>Ko dođe do gubitka mreže (Ethernet, Wayezati nakon što mreža ponovno budi Sastaralite<br>
Sotpuni popis slika pogledajte<br> **bitak mreže.**<br>
Jacque do gubitka mreže (Etherezati nakon što mreža ponovi<br>
Parbiste oporavili funkcije Formal propis slika pogledajte "Ikone za uni popis slika pogledajte "Ikone za s<br>**k mreže**<br>Je do gubitka mreže (Ethernet, Wi-Fi<br>Ja biste oporavili funkcije Wi-Fi mreže<br>Vi-Fi aktivnost opis slika pogledajte "lkone za status" na<br>
dubitka mreže (Ethernet, Wi-Fi ili mobilnom što mreža ponovno bude funkcioniral<br>
te oporavili funkcije Wi-Fi mreže, uklonit<br>
aktivnost<br>
ste oporavili funkcije Ethernet mreže, por

- Da biste oporavili funkcije Wi-Fi mreže, uklonite Ethernet kabel i ponovno pokrenite Wi-Fi aktivnost.
- pokrenite Ethernet aktivnost. Ubitka mreže (Ethernet, Wi-Fi ili<br>Sto mreža ponovno bude funkcije<br>Coporavili funkcije Wi-Fi mreže,<br>Oporavili funkcije Ethernet mreže.<br>Ce Ethernet aktivnost o mreža ponovno bude funkcioniral<br>poravili funkcije Wi-Fi mreže, uklonir<br>poravili funkcije Ethernet mreže, poi<br>ethernet aktivnosti<br>poravili funkcije mobilne mreže, izbi<br>nobilni adapter ili ponovno umetnij mreže (Ethernet, Wi-Fi ili mobilna mreža) i reža ponovno bude funkcionirala, evo neko<br>Vili funkcije Wi-Fi mreže, uklonite Ethernet<br>Vili funkcije Ethernet mreže, ponovno umet<br>Tret aktivnosti.<br>Vili funkcije mobilne mreže, iz í funkcije Ethernet mreže,<br>et aktivnosti<br>í funkcije mobilne mreže,<br>í adapter ili ponovno ume<br>abel ukloni ili umetne do unkcije Ethernet mreže, ponovno unkcije Ethernet mreže, ponovno unkcije<br>Aktivnosti<br>Dabter ili ponovno umetnite kabel<br>Del ukloni ili umetne dok je mrežna<br>Akcija će se prekinuti i biti nepotpi Acije Ethernet mreže, ponovno urijanosti<br>Krije mobilne mreže, izbrišite i po<br>pter ili ponovno umetnite kabel<br>Tukloni ili umetne dok je mrežna<br>Krija će se prekinuti i biti nepotpu
- Da biste oporavili funkcije mobilne mreže, izbrišite i ponovo označite potvrdni okvir Omogući mobilni adapter ili ponovno umetnite kabel za mobilnu mrežu.
- Ako se Ethernet kabel ukloni ili umetne dok je mrežna funkcija aktivna (preuzimanje ili prijenos), mrežna funkcija će se prekinuti i biti nepotpuna. nosti<br>Pe mobilne mreže, izbrišite i ponerili ponovno umetnite kabel za<br>Idoni ili umetne dok je mrežna fi<br>Ia će se prekinuti i biti nepotpur<br>Inog preuzimanja softvera, prov mobilne mreže, izbrišite i por<br>Ili ponovno umetnite kabel za<br>Ili ili umetne dok je mrežna fi<br>te se prekinuti i biti nepotpur<br>og preuzimanja softvera, provizimanje. Ako je i dalje neusp
- Za oporavak od nepotpunog preuzimanja softvera, provjerite status mreže i povezanost te ponovno pokušajte preuzimanje. Ako je i dalje neuspješno, obratite se tehničkoj službi tvrtke Boston Scientific Corporation upotrebom informacija na stražnjim koricama ovog priručnika ili se obratite svom lokalnom predstavniku tvrtke Boston Scientific. Bluetooth®<br>Bluetooth® povezivanje koristi se za komunikaciju s pisačima s oftvera, provjerite status mreže i pove<br>te ponovno pokušajte preuzimanje. Ako je i dalje neuspješno, obratite se tehničko<br>tvrtke Boston Scientific C te ponovno pokušajte preuzimanje. Ako je i dalje neuspješno, obratite se tehničkoj i tvrtke Boston Scientific Corporation upotrebom informacija na stražnjim koricama o priručnika ili se obratite svom lokalnom predstavniku nernet mreže, ponovno umetnite Ethernet kalender<br>Diline mreže, izbrišite i ponovo označite potv<br>ponovno umetnite kabel za mobilnu mrežu.<br>Jil umetne dok je mrežna funkcija aktivna (pre<br>se prekinuti i biti nepotpuna.<br>preuzim ilne mreže, izbrišite i ponovo označ<br>novno umetnite kabel za mobilnu<br>umetne dok je mrežna funkcija akt<br>prekinuti i biti nepotpuna.<br>eŭzimanja softvera, provjerite statu<br>nje. Ako je i dalje neuspješno, obration upotrebom inf e mreže, izbrišite i ponovo označite pot<br>vno umetnite kabel za mobilnu mrežu.<br>netne dok je mrežna funkcija aktivna (p<br>rekinuti i biti nepotpuna.<br>izimanja softvera, provjerite status mreže.<br>izimanja softvera, provjerite sta wie dok je infezija funkcija aktivita (kindti į biti nepotpuna.<br>
manja softvera, provjerite status mre<br>
Ako je į dalje neuspješno, obratite supotrebom informacija na stražnjim<br>
om predstavnikų tvrtke Boston Scien<br>
Version a softvera, provjerite status mr

### **Bluetooth**<sup>®</sup>

kako bi se podaci o pacijentu prenijeli na LATITUDE Link. informacija na stražnjim korica<br>Kniku tvrtke Boston Scientific.<br>Använd s omogućenom značajko<br>Akomunikaciju s drugim račun. Güncel olmayan sürüm. Kullanmayın.

Za oporavak nepotpunog prijenosa podataka putem značajke Bluetooth® , ponovno pokušajte prijenos. Ako je i dalje neuspješno, obratite se tehničkoj službi tvrtke Boston Scientific Corporation upotrebom informacija na stražnjim koricama ovog priručnika ili se obratite svom lokalnom predstavniku tvrtke Boston Scientific.

### <span id="page-9-0"></span>**IISB**

Podaci o pacijentu i izvješća mogu se ispisati na pisač povezan s USB-om ili spremiti na USB štapić za prijenos na drugi uređaj za ispis.

Za oporavak nepotpunog prijenosa podataka putem USB-a, ponovno pokušajte prijenos ili koristite drugi USB štapić. Ako je i dalje neuspješno, obratite se tehničkoj službi tvrtke Boston Scientific Corporation upotrebom informacija na stražnjim koricama ovog priručnika ili se obratite svom lokalnom predstavniku tvrtke Boston Scientific.

### NEOBAVEZNA VANJSKA OPREMA

Neobavezna vanjska oprema može se upotrebljavati sa sustavom programiranja LATITUDE. Obratite se svom prodajnom predstavniku tvrtke Boston Scientific kako biste utvrdili koja se vanjska oprema može koristiti. Seobavezna vanjska oprema može se uplotatite se svom prodajnom predstavniji<br>Polarite se svom prodajnom predstavniji<br>Anglicka oprema može koristiti.<br>NAPOMENA: Ako dodajete vanjsku<br>Ste za osiguravanje d<br>Klauzule 16. za medic

NAPOMENA: Ako dodajete vanjsku opremu, vi konfigurirate medicinski sustav i odgovorni ste za osiguravanje da je sustav sukladan sa zahtjevima IEC/EN 60601-1, klauzule 16. za medicinske električne sustave. **NAPOMENA:** Ako dodajete vanjsku opremu, vi konfigurirate medicinski sustav i odgo<br>
ste za osiguravanje da je sustav sukladan sa zahtjevima IEC/EN 60601-<br> **Alauzule 16** za medicinske električne sustave.<br> **Alauzule 16 za me** Ska oprema moze koristiti.<br> **NAPOMENA:** Ako dodajete<br>
Ste za osigura<br> *Klauzule 16.*<br> *Zastaralá verze.*<br> *Zastaralá velje*<br> *Zastaralá velje*<br> *Zastaral*<br> *Zastaral*á velje ite se svom prodajnom predstavniku t<br>
a oprema može koristiti.<br> **APOMENA:** Ako dodajete vanjsku opredstavniku te za osiguravanje da je<br>
klauzule 16. za medicinsi<br>
UPOZORENJE: Nemojte istovremen<br>
uPOZORENJE: Nemojte istovre oprema moze koristitu.<br> **VOMENA:** Ako dodajete vanjsku oprema koristitus ste za osiguravanje da je s<br>
klauzule 16 za medicinske<br>
UPOZORENJE: Nemojte istovremeno<br>
zložene vodiče sustava programiranje FINA: Ako dodajete vanjsku opremu, vi k<br>Ste za osiguravanje da je sustav su<br>Klauzule 16. za medicinske električi<br>CORENJE: Nemojte istovremeno dodiriva<br>Perevodiče sustava programiranja LATITU<br>Perebavezna vanjska oprema prik

! UPOZORENJE: Nemojte istovremeno dodirivati pacijenta i pristupačne priključke ili izložene vodiče sustava programiranja LATITUDE.

ispunjava zahtjeve za sprječavanje curenja struje za komercijalne proizvode, možda neće biti ispunjavati stroge zahtjeve za sprječavanje curenja struje za medicinske uređaje. Stoga se sva vanjska oprema mora čuvati izvan okruženja bolesnika. RENJE: Nemojte istovremeno d<br>e vodiče sustava programiranja<br>eobavezna vanjska oprema prilava zahtjeve za sprječavanje ču<br>iti ispunjavati stroge zahtjeve z Version obsoleta. No utilizaria establecida. No utilizar.<br>Version obsoleta. No utilizar. No utilizar.<br>Version périmée. No utilizar. No utilizar.<br>Version périme establecida. No utilizar.<br>Version périme establecida. No utili Xemojte istovremeno dodirivati pacijenta<br>Alemojte istovremeno dodirivati pacijenta<br>Alexandro verzija. Nemocki protektivala verzija.<br>Nemocki verzija verzija verzija verzija verzija.<br>Alexandro verzija verzija verzija.<br>Nemock na vanjska oprema priključena na šust<br>eve za sprječavanje čurenja struje za lavati stroge zahtjeve za sprječavanje<br>avati stroge zahtjeve za sprječavanje<br>se sva vanjska oprema mora čuvati izv<br>se sva vanjska oprema mora čuva vanjska oprema priključena na sus sprjećavanje curenja struje za konge<br>Panjska oprema moračuvati izva<br>Panjska oprema moračuvati izva<br>Podržava širok raspon vanjskih<br>Podržava širok raspon vanjskih prema priključena na sustav programiranja L<br>čavanje čurenja struje za komercijalne proizvo<br>zahtjeve za sprječavanje curenja struje za me<br>ka oprema mora čuvati izvan okruženja boles<br>odgovarajućeg USB 2.0.11 3.0 kabela pisač

### Vanjski pisač

Sustav programiranja LATITUDE podržava širok raspon vanjskih USB pisača. Pogledajte upute (["Priključci" na stranici 7](#page-10-1)) za spajanje odgovarajućeg USB 2.0 ili 3.0 kabela pisača. zaslav programmanja Extribuci podržava snok kaspon vanjskih bob pisaca i ognedajte de "Priključci" na stranici 7) za spajanje odgovarajućeg USB 2.0. ili 3.0 kabela pisača.<br> **NAPOMENA:** USB 3.0 pisači mogu obrađivati podatk Ela oprema mora čuvati izva oprema mora čuvati izvan okružen.<br>Skal ikke brukes.<br>Skal ikke brukes.<br>Skal ikke brukes.<br>Diplomativati podatke za ispis brže originali izokate.<br>Sani. Proučite "Bluetooth® poveziva" Sie przez przez przez przez przez przez przez przez przez przez przez przez przez przez przez przez przez przez przez przez przez przez przez przez przez przez przez przez przez przez przez przez przez przez przez przez pr Version of the Secondary Christopher Christopher Christopher Christopher Christopher Christopher Christopher Christopher Christopher Christopher Christopher Christopher Christopher Christopher Christopher Christopher Chris Easpon vanjskih USB pisaca. Po<br>Léeg USB 2.0.1113.0 kabela pisac<br>ati podatke za ispis brže od USL<br>Little "Bluetooth® povezivanje"<br>P**nadzor** 

NAPOMENA: USB 3.0 pisači mogu obrađivati podatke za ispis brže od USB 2.0.

Neki Bluetooth® pisači također su podržani. Proučite "Bluetooth® povezivanje" na stranici 13.

### DisplayPort za vanjski uređaj za nadzor

(ili ekvivalent) koji se može sinkronizirati s bilo kojom frekvencijom vodoravnog skeniranja. Matke za ispis brze od USB 2.0.<br>"Bluetooth® povezivanje" na stra<br>**dzor**<br>a video ili digitalni uređaj za nac luetooth® povezivanje" na stra<br>**201**<br>Gleo ili digitalni uređaj za nadz<br>rekvencijom vodoravnog skeni<br>fa će biti notreban adanter i / i Güncel of USB 2.0.<br>Stooth® povezivanje" na stranici 13.<br>DE Contractor Contractor<br>OF Contractor Contractor<br>Suring vodoravnog skeniranja.<br>Ce biti potreban adapter i / ili kabel zi

NAPOMENA: Vanjskim uređajima za nadzor možda će biti potreban adapter i / ili kabel za povezivanje na DisplayPort na Programeru.

NAPOMENA: Oprema spojena na vanjske priključke mora biti u skladu s važećim standardima (npr. IEC / EN 60950-1 za opremu za obradu podataka i IEC/EN 60601-1 za medicinsku opremu).

<span id="page-10-0"></span>**\\;** UPOZORENJE: Upotreba kabela i dodatne opreme sa sustavom programiranja<br>!\, LATITUDE osim za one svrhe koje navodi tvrtka Boston Scientific moglo bi rezultirati povećanim elektromagnetskim emisijama, smanjenom elektromagnetskom otpornošću ili strujnim šokom sustava programiranja LATITUDE. Bilo koja osoba koja spaja takve kabele ili dodatnu opremu na sustav programiranja LATITUDE uključujući upotrebu MSOs (višestrukih utičnica), može konfigurirati medicinski sustav te je odgovoran za osiguravanje sukladnosti sustava sa zahtjevima IEC/EN 60601-1, klauzula 16 za medicinske električne sustave.

## <span id="page-10-1"></span>PRIKLJUČCI

Proučite [Slika 2](#page-10-2) za identificiranje priključaka za mrežu i povezivanje na Programeru Model 3300.

### Strana koju koristi liječnik (lijeva strana)

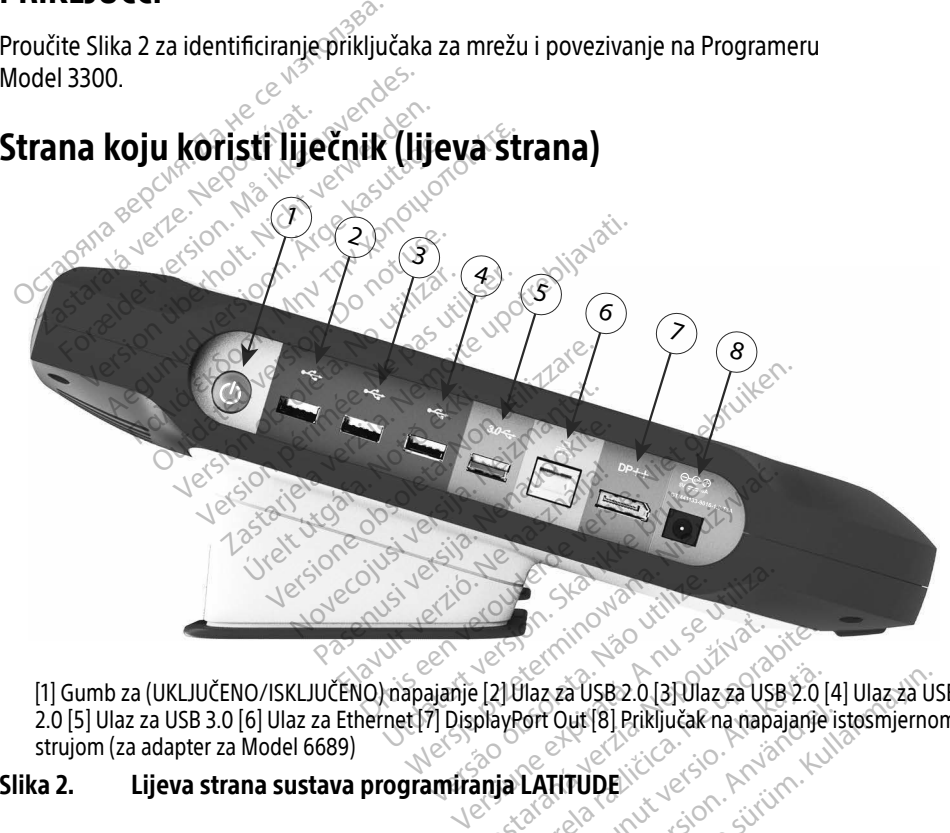

[1] Gumb za (UKLJUČENO/ISKLJUČENO) napajanje [2] Ulaz za USB 2.0 [3] Ulaz za USB 2.0 [4] Ulaz za USB 2.0 [5] Ulaz za USB 3.0 [6] Ulaz za Ethernet [7] DisplayPort Out [8] Priključak na napajanje istosmjernom strujom (za adapter za Model 6689) Vanhentunut versio. Zastaraná verzia. Nepoužívať. Zastarela Različica. Ne uporabljanski porabite. Ne uporabljanski porabite. Ne uporabljanski porabite. Ne uporabljanski porabite. Ne uporabljanski porabite. Ne uporabljanski porabite. Ne uporabljanski porabljanski porabljan Vanhender 2013 Mazza USB 2014 Fördrad version. Användskandelsen<br>Formula version. Användskandelsen<br>Använd version. Användskandelsen<br>Användskandelsen.<br>Korandelsen. a USB:2.0 [3] Ulaz za USB:2.0 [4] Ulaz za USB:2.0 [4] Ulaz za U<br>ut [8] Priključak na napajanje istosmjerno<br>TUDE: Kullandon, Kullandon<br>2. Kullandon, Kullandon<br>2. Kullandon, Kullandon<br>6. Kullandon

<span id="page-10-2"></span>Slika 2. Lijeva strana sustava programiranja LATITUDE

### <span id="page-11-1"></span><span id="page-11-0"></span>KORIŠTENJE FUNKCIJA MREŽE I POVEZIVANJA

### Priključivanje kabela za mrežu i povezivanje

Prema potrebi provedite sljedeća povezivanja na lijevoj strani sustava programiranja LATITUDE.

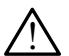

**\\;** UPOZORENJE: Upotreba kabela i dodatne opreme sa sustavom programiranja<br>!\\_\ LATITUDE osim za one svrhe koje navodi tvrtka Boston Scientific moglo bi rezultirati povećanim elektromagnetskim emisijama, smanjenom elektromagnetskom otpornošću ili strujnim šokom sustava programiranja LATITUDE. Bilo koja osoba koja spaja takve kabele ili dodatnu opremu na sustav programiranja LATITUDE uključujući upotrebu MSOs (višestrukih utičnica), može konfigurirati medicinski sustav te je odgovoran za osiguravanje sukladnosti sustava sa zahtjevima IEC/EN 60601-1, klauzula 16 za medicinske električne sustave. MSOs (višestrukih utičnica), mož<br>
za osiguravanje sukladnosti sust<br>
medicinske električne sustave.<br>
1. Ethernet: Da biste se povezali<br>
Ethernet kabel samo na Ethern<br>
MAPOMENA: Potrebno je pro<br>
MAPOMENA: Potrebno je pro<br>
Bl

1. Ethernet: Da biste se povezali s lokalnom računalnom mrežom (LAN), priključite Ethernet kabel samo na Ethernet priključak

NAPOMENA: Potrebno je provesti dodatne korake prilikom korištenja značajke Bluetooth® ili LAN komunikacije. Proučite ["Ethernet povezanost" na](#page-19-1)  stranici 16 i ["Bluetooth® povezivanje" na stranici 13](#page-16-1). **1.** Ethernet: Da biste se p<br>Ethernet kabel samo na<br> **NAPOMENA:** Potrebno<br> **NAPOMENA:** Potrebno<br>
Bluetoot<br>
Zastarie 1<br>
2. Rabel za mobilnu mreži

2. Mobilna: Da biste se povezali s mobilnom mrežom, prvo spojite mobilni adapter na kabel za mobilnu mrežu; zatim priključite kabel za mobilnu mrežu u USB priključak (pogledajte ["Slika 15. Povezivanje mobilnog adaptera s Programerom Model 3300"](#page-22-0)  na stranici 19). 3. Vanjski uređaj za nadzor: Da biste spovezali s mobilnom mrežom, prvo spojite mobilni adapter<br>
Version za mobilnu mrežu; zatim priključite kabel za mobilnu mrežu u USB priključa<br>
Versica da biste spojite kabel za nadapte medicinske elektriche sustave.<br>
Ethernet: Da biste se povezali s lift<br>
Ethernet kabel samo na Ethernet<br>
MAPOMENA: Potrebno je proves<br>
Mobilna: Da biste se povezali s m<br>
Kabel za mobilnu mrežu; zatim proves<br>
Concellate "Sli Ethernet: Da biste se povezali s lok<br>Ethernet kabel samo na Ethernet pr<br> **NAPOMENA:** Potrebno je provesti<br>
Bluetooth ili LAN ko<br>
stranici 16 j "Bluetoo"<br>
Mobilna: Da biste se povezali s mo<br>
kabel za mobilnu mrežu; zatim pr Thernet kabel samo na Ethernet pril<br> **APOMENA:** Potrebno je provesti o<br>
Bluetooth "Ili LAN konstranici 16 i "Bluetooth"<br>
Mobilna: Da biste se povezali s mob<br>
Abel za mobilnu mrežu; zatim priklj<br>
pogledajte "Slika 15. Povez Ernet kabel samo na Ethernet priključak<br>
POMENA: Potrebno je provesti dodatne<br>
Bluetooth ili LAN komunikac<br>
Bluetooth ili LAN komunikac<br>
Stranici 16 i "Bluetooth® pove<br>
bilna: Da biste se povezali s mobilnom nel za mobiln Stranici 16 i "Bluetooth"<br> **Ina:** Da biste se povezali s mob<br>
za mobilnu mrežu, zatim priklji<br>
edajte "Slika 15. Povezivanje mo<br>
anici 19)<br>
M**ENA:** Kada prvi put koristite<br>
OV Solpogledajte "Mobilna" Bluetooth III LAN Komunikacije. Proučite<br>
stranici 16 i "Bluetooth® povezivanje" na<br>
biste se povezali s mobilnom mrežom, prolinu mrežu; zatim priključite kabel za mob<br>
Slika 15. Povezivanje mobilnog adaptera s<br>
Slika 15.

NAPOMENA: Kada prvi put koristite mobilni adapter, treba obaviti početni korak (pogledajte "Mobilna povezanost" na stranici 18).

- digitalnog zaslona<sup>a</sup> na priključak DisplayPort Out. Provjerite je li uređaj za nadzor priključen na vanjsko napajanje. Da bi neki uređaji za nadzor prikazivali na odgovarajući način, možda će biti potrebno ukloniti i ponovno umetnuti DisplayPort vezu kako biste ponovno sinkronizirali videozapis. Kada prvi put koristite me<br>(pogledajte "Mobilna pov<br>j za nadzor: Da biste spo<br>onaª na priključak Display<br>anjsko napajanje. Da bi n a 15. Povezivanje mobilnog adapter<br>da prvi put koristite mobilni adapter<br>ogledajte "Mobilna povezanost" na<br>**a nadzor:** Da biste spojili vanjski u<br>na na priključak DisplayPort Out. Pri<br>isko napajanje. Da bi neki uređaji z<br>i prvi put koristite mobilni adapte<br>Jedajte "Mobilna povezanost" na<br>nadzor: Da biste spojili vanjski una priključak DisplayPort Out. Pr<br>o napajanje. Da bi neki uređaji za<br>možda će biti potrebno ukloniti<br>ovno sinkronizirali v M put konsute mobilih adapter<br>Pajte "Mobilna povezanost" na s<br>dzor: Da biste spojili vanjski ure<br>priključak DisplayPort Out. Pro<br>priključak DisplayPort Out.<br>pro sinkronizirali videozapis.<br>no sinkronizirali videozapis.<br>no s **or:** Da biste spojili vanjski ure<br>riključak DisplayPort Out. Pro<br>pajanje. Da bi neki uređaji za<br>da će biti potrebno ukloniti i<br>o sinkronizirali videozapis.<br>ezali vanjski USB pisač, spojit It koristite mobilni adapter, treba obaviti poč<br>"Mobilna povezanost" na stranici 18).<br>Da biste spojili vanjski uređaj za nadzor, spojili<br>ijučak DisplayPort Out, Provjerite je fi uređaj z<br>ijanje. Da bi neki uređaji za nadzo a biste spojili vanjski uređaj za nad<br>ičak DisplayPort Out, Provjerite je li<br>nje. Da bi neki uređaji za nadzor pri<br>biti potrebno ukloniti i ponovno u<br>kronizirali videozapis.<br>vanjski USB pisač, spojite odgovara<br>na Programer biste spojili vanjski uređaj za nadzor, sp<br>k DisplayPort Out, Provjerite je li uređa<br>i. Da bi neki uređaji za nadzor prikaziva<br>iti potrebno ukloniti i ponovno umetnu<br>iniski USB pisač, spojite odgovarajući U:<br>Programeru Mod
- 4. USB pisač: Da biste povezali vanjski USB pisač, spojite odgovarajući USB kabel na odgovarajući USB priključak na Programeru Model 3300. Zatim provjerite je li pisač priključen na vanjsko napajanje. potrebno ukloniti i pohovno umetni<br>Pirali videozapis.<br>Ski USB pisač, spojite odgovarajući U<br>ogrameru Model 3300. Zatim provje<br>nja LATITUDE ima značajku Bluetooti<br>- s pisačima koji imaju omogućenu B<br>te "Bluetooth® povezivan Exideozapis.<br>**Zastaraná verzia. Nepoužívať v zastaraná verzia.**<br>Meru Model 3300. Zatím provjetite.<br>ATITUDE ima značajku Bluetooth ko<br>sačíma koji imaju omogućenu Bluet.<br>Iuetooth *e povezivanje "*na stranici 1.
	- NAPOMENA: Sustav programiranja LATITUDE ima značajku Bluetooth® koja se može koristiti za spajanje s pisačima koji imaju omogućenu Bluetooth® značajku. Pogledajte ["Bluetooth® povezivanje" na stranici 13](#page-16-1). Sac, spojite bugovarajaci ospitalist<br>Vanhendel 3300. Zatim provjerite ja<br>VDE ima značajku Bluetooth "koj<br>Vanhentunut versionist" na stranici 13 Föräldrad version.<br>Föräldrad version. Använd version.<br>Använd version. Använd ein stranici 13.<br>Använd en stranici 13. Bel 3300. Zatím provjeřitě je li pisač<br>Gel 3300. Zatím provjeřitě je li pisač<br>ma značajku Bluetooth "koja se može<br>fiji imaju omogućenu Bluetooth"<br>provezivanje" na stranici 13.

a. Neki kabeli za zaslon možda će trebati DisplayPort adapter za povezivanje na DisplayPort.

### <span id="page-12-0"></span>Postavke umrežavanja i povezivanja

Kada je sustav programiranja LATITUDE uključen, pričekajte dok se ne prikaže glavni zaslon, što traje do jedne minute. Glavni zaslon prikazuje se kao što je prikazano na [Slika 3](#page-12-1).

Na dnu zaslona nalazi se gumb Utilities (Programi) koji omogućava pristup informacijama o sustavu programiranja LATITUDE i postavkama funkcija uključujući postavke mreže.

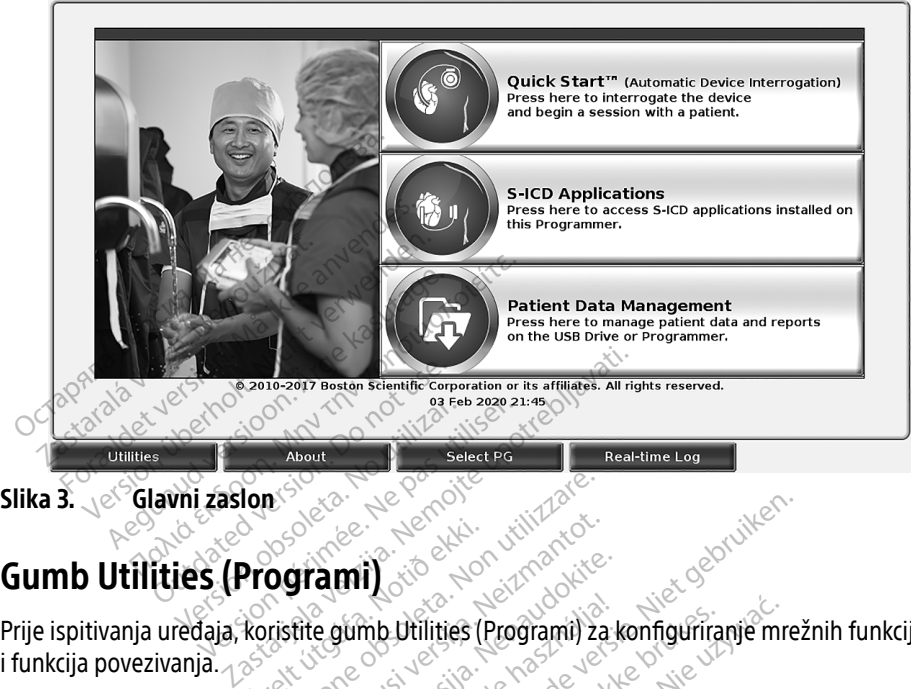

### Slika 3. e<sup>S</sup>Glavni zaslon

<span id="page-12-1"></span>**COMPT UTILITES (Programi)** za politica za koristite godini programi za konfiguriranje mrežnih funkcija i funkcija povezivanja. **Programi)** Wersich Contract Contract Contract Contract Contract Contract Contract Contract Contract Contract Contract Contract Contract Contract Contract Contract Contract Contract Contract Contract Contract Contract Contract Contrac

Klikom na gumb Utilities (Programi) prikazuju se odabiri kartica ploče Utilities (Programi). Kartica Network Setup (Postavka mreže) prikazuje kartice Bežična, Bluetooth® , Ethernet i Proxy, i Mobilni adapter kako je prikazano u [Slika 4](#page-13-1). **ami)**<br>Paumb Utilities (Programi) za k<br>Ami) prikazuju se odabiri kartica.<br>Prikazuje kartice Bežična, Blue Elavid Utilities (Programi) za k<br>Ali prikazuju se odabiri kartica<br>Srikazuje kartice Bežična, Blue<br>4. Dit is een versie.<br>Dit is een verowerde versie.<br>Dit is een versie.<br>Dit is een versie.<br>Dit is een versie.<br>Dit is een versie.<br>Dit is een versie.<br>Dit is een versie.<br>Dit is een versie.<br>Dit is een versie.<br>Dit is een versie.<br>Dit Utilities (Programi) za konfiguriranje mre Viersio obsoleta. Não utiliza. Não utiliza. Não utiliza. Não utiliza. Não utiliza. Não utiliza. Não utiliza. N<br>Spanija primera. Não utiliza. Não utiliza. Não utiliza. Não utiliza. Não utiliza. Não utiliza. Não utiliza. Não

Proučite Priručnik za operatera sustava programiranja LATITUDE, Model 3300 za dodatne<br>funkcije Postavki, datuma i vremena, Pažutiranja Softvera<br>exercise de alizione de alizione de alizione de alizione de alizione della con funkcije Postavki, datuma i vremena, Pažuriranja softvera. The Sastaraná verzia. Nepoužívať. Vanhentunut version. Andrewald radition. Använd version. Använd kulliger version. Använd kulliger version. Använd kulliger version. Använd ku<br>anala valituder version. Använd kullig<br>arela valituder version. Använd kulliger<br>shendtad olmalan Thrupe, Model 3300 zardodatne, 3110.<br>Strandard Carl Strandard Channel<br>Strandard Carl Strandard Channel<br>Strandard Channel<br>Strandard Channel

<span id="page-13-0"></span>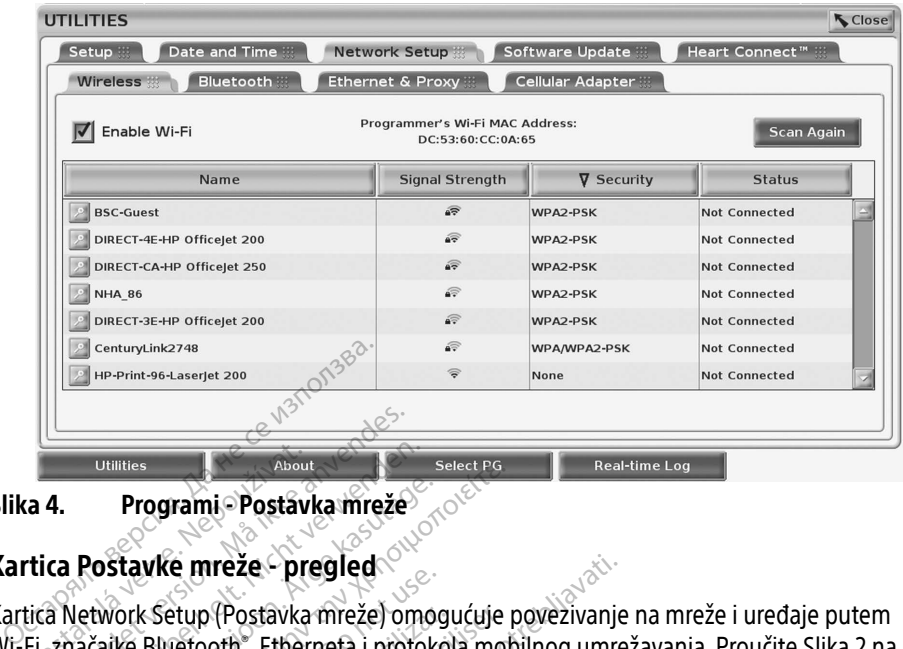

<span id="page-13-1"></span>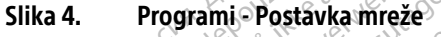

#### Kartica Postavke mreže - pregled

Kartica Network Setup (Postavka mreže) omogućuje povezivanje na mreže i uređaje putem Wi-Fi, značajke Bluetooth®, Etherneta i protokola mobilnog umrežavanja. Proučite Slika 2 na [stranici 7](#page-10-2) za priključke za povezivanje na mrežu na Programeru Model 3300. Utilities<br> **Zastaralá verze. Nepoužívatel verze.**<br>
Thica Postavke mreže.<br>
Fi, značajke Bluetooth , Ethernes.<br>
Fi, značajke Bluetooth , Ethernes. Utilities<br>
Utilities<br> **Forgrami - Postavka mreže<br>
Ca Postavke mreže - pregled<br>
A Network Setup (Postavka mreže)<br>
Postavke Bluetooth, Etherneta i proto<br>
Značajke Bluetooth, Etherneta i proto** Utilities<br>
Programi - Postavka mreže<br>
Postavke mreže - pregled<br>
Vetwork Setup (Postavka mreže) omo<br>
Network Setup (Postavka mreže) omo<br>
Trža priključke za povezivanje na mreže<br>
Režična postavka vrši povezivanje s iz **Programi - Postavka mreže<br>
Stavke mreže - pregled<br>
Mork Setup (Postavka mreže) omogućuje protokola mobilitarista i protokola mobilitarista.<br>
Tajke Bluetooth , Etherneta i protokola mobilitarista.<br>
Etična postavka vrši pov** k Setup (Postavka mreže) omog<br>Bluetooth", Etherneta i protoko<br>Ključke za povezivanje na mreži<br>postavka vrši povezivanje s jav<br>režama (pogledajte "Bežično (W<br>oth" postavka vrši povezivanje s etup (Postavka mreže) omogućuje p<br>vetooth", Etherneta i protokola mob<br>učke za povezivanje na mrežu na Pro<br>ostavka vrši povezivanje s javnim/n<br>čama (pogledajte "Bežično (Wi-Fi) po<br>n° postavka vrši povezivanje s drugir<br>pogle reže - pregled<br>
(Postavka mreže) omogućuje povezivanje<br>
oth , Etherneta i protokola mobilnog umrez<br>
za povezivanje na mrežu na Programeru M<br>
vka vrši povezivanje s javnim/nesigurnim,<br>
(pogledajte "Bežično (Wi-Fi) povezivan

- Bežična postavka vrši povezivanje s javnim/nesigurnim, WPA-PSK i WPA2-PSK mrežama vezivanje na mezu na Trogramer<br>Povezivanje s javnim/nesigurni<br>gledajte "Bežično (Wi-Fi) povezivan<br>a vrši povezivanje s drugim uređaj<br>e "Bluetooth" povezivanje "na stra<br>pstavka vrši povezivanje na lokalnu<br>st" na stranici 16
- Bezicha postavka vrsi povezivanje s javnim/nesigurnim, wPA-PSK LWP/<br>Wi-Fi mrežama (pogledajte "Bežično (Wi-Fi) povezivanje" na stranici 10).<br>Bluetooth" postavka vrši povezivanje s drugim uređajem kao što je vanj<br>načunalo ( • Bluetooth® postavka vrši povezivanje s drugim uređajem kao što je vanjski pisač ili računalo (pogledajte "Bluetooth® povezivanje" na stranici 13).
- Ethernet i Proxy postavka vrši povezivanje na lokalnu računalnu mrežu (pogledajte ["Ethernet povezanost" na stranici 16\)](#page-19-1).

NAPOMENA: Molimo kontaktirajte svog lokalnog koordinatora za IT ili IS sustav radi specifičnih zahtjeva za konfiguraciju. Za dodatne informacije molimo da se obratite tehničkoj službi tvrtke Boston Scientific Corporation koristeći informacije sa stražnjih korica ovog priručnika. ija.<br>Povezivanje s drugim uređaje.<br>Povezivanje s drugim uređaje.<br>Nentaktirajte svog lokalnog kontaktirajte svog lokalnog ko ovezivanje s grugim gredaje<br>Elavon povezivanje" na stran<br>Vrši povezivanje na lokalnu r<br>stranici 16).<br>Ontaktirajte svog lokalnog ko<br>h zahtjeva za konfiguraciju Z<br>e tehničkoj službi tvrtke Bost vanje s javnim/nesigurnim, WPA-PSK i WPA2<br>Bežično (Wi-Fi) povezivanje" na stranici 10).<br>vezivanje s drugim uređajem kao što je vanjskoth® povezivanje" na stranici 13).<br>Si povezivanje na lokalnu računalnu mrežu (p<br>anici 16) Iwanje s utdgim dredajem kao sto je vanji<br>povezivanje" na stranici 13).<br>povezivanje na lokalnu računalnu mrežu<br>ici 16).<br>ktirajte svog lokalnog koordinatora za IT intjeva za konfiguraciju. Za dodatne inform<br>intičkoj službi Version of the swood observed of the swood observed in the a national correction of studio is the studio of the studio of the studio of the studio of the studio of the studio of the studio of the studio of the studio of th **Example Koordinatora za II III.IS<br>Konfiguraciju Za dodatne informacij<br>Izbi tvrtke Boston Scientific Corporat<br>Korica. Ovog priručnika.<br>Ne uporabite informacija. Ne uporabite.<br>Aporto Marco Corporation Corporation Corporatio** 

**Postavka** Mobilni adapter vrši povezivanje na mobilnu mrežu (pogledajte" Mobilna<br>povezanost" na stranici 18).<br>**10 (Wi-Fi) povezivanje**<br>povezivanje pruža sliedeća – [povezanost" na stranici 18](#page-21-1)). Wrike Boston Scientific Corporation ovog priručnika.<br>Förbilnu mrežu (pogledajte" Mo Listuatus varion. Au

#### <span id="page-13-2"></span>Bežično (Wi-Fi) povezivanje

Bežično povezivanje pruža sljedeće značajke:

- Wi-Fi podržava samo dinamičko IP adresiranje (pogledajte Tablica 1 na stranici 22 za specifikacije za Wi-Fi).
- Wi-Fi korisnici mogu se spojiti na javne/nesigurne, WPA-PSK, i WPA2-PSK mreže.
- Wi-Fi povezivanje omogućava se i onemogućava gumbom Omogući Wi-Fi (pogledajte [Slika 4 na stranici 10\)](#page-13-1).
- Stupci se mogu sortirati prema nazivu, jačini signala, sigurnosti, i statusu. Popis odašiljačkih Wi-Fi mreža može se osvježiti klikom na gumb Skeniraj ponovno.
- Korisnici se mogu spojiti na mrežu korištenjem zaslona Dodatne informacije o Wi-Fi, dostupnim odabirom gumba za povećavanje lijevo od naziva Wi-Fi.
- Wi-Fi mreže koje zahtijevaju potvrdu odredbi i uvjeta, lozinku ili drugu interakciju nisu kompatibilne s Programerom Model 3300. Zasloni Programera i dalje mogu prikazivati "Povezano" s nekompatibilnom Wi-Fi mrežom.
- Korisnici mogu promijeniti nazive mreža u nazive prepoznatljive za korisnike koristeći "Drugi nazivi" na zaslonu Dodatne informacije o Wi-Fi (pogledajte [Slika 8](#page-16-2)  [na stranici 13](#page-16-2)).
- Korisnici mogu konfigurirati sustav da se automatski (ili ručno) poveže s Wi-Fi mrežama kada su u dometu.
- U Programer Model 3300 može se pohraniti više Wi-Fi mreža s kojima će se automatski povezati nakon uspostavljanja početne veze. Dodavanje dodatnih mreža nakon pet zamijenit će ranije unose. Ma stranicrisp.<br>
• Korisnici mogu konfigurirati susta<br>
kada su u dometu.<br>
• U Programer Model 3300 može s<br>
• D Programer Model 3300 može s<br>
• Provezati nakon uspostavljanja po<br>
• Zamijenit će tanije unose.<br>
• Alexandrije u

### NAPOMENA: Ako se korisnik poveže s Ethernet mrežom dok se bežična (Wi-Fi) veza preuzima / prenosi, preuzimanje / prijenos će se zaustaviti i tu će aktivnost trebati ponovno pokrenuti. Prikazuje se informativna poruka koja ukazuje na to da je aplikacija naišla na pogrešku. Odspojite Ethernet kabel i pokušajte<br>Versije ponovno pokrenuti. Prikazuje se informativna poruka koja ukaz to da je aplikacija naišla na pogrešku. Odspojite Ethernet kabel i pokušajte ponovo s bežičnim prijenosom. MAPOMENA: Ako se korisnik poveže s Ethernet mrežom doloda<br>
Preuzima / prenosi, preuzimanje / prijenos će<br>
da je aplikacija naišla na pogrešku. Odspoji<br>
Vođa je aplikacija naišla na pogrešku. Odspoji<br>
NAPOMENA: Povezivanje ■ U Programer Model 3300<br>
povezati nakon uspostavl<br>
zamijenit će ramije unose.<br>
MAPOMENA: Ako se korisni<br>
Zastaralje u preuzíma / preuzíma / preuzíma / preuzíma / preuzíma / pre kada su u dometu.<br>
U Programer Model 3300 može se p<br>
povezati nakon uspostavljanja poče<br>
zamijenit če ranije unose.<br>
APOMENA: Ako se korisnik poveže s<br>
APOMENA: Ako se korisnik poveže s<br>
preuzima / prenosi, preuzima / pren Version under 1930 može se polovezati nakon uspostavljanja početna uspostavljanja početna uspostavljanja početna verwenden.<br>
Verwenden. Nicht verwenden.<br>
Verwenden. Nicht verwenden.<br>
Verwenden.<br>
Verwenden.<br>
Verwenden.<br>
Ver Alexander Model 3300 Moze se pontanti diversion.<br>
MENA: Ako se korisnik poveže s Ethernet<br>
MENA: Ako se korisnik poveže s Ethernet<br>
MENA: Ako se korisnik poveže s Ethernet<br>
Trebati ponovno pokrenuti. Prikazu<br>
to da je apli A: Ako se korisnik poveze s Etr<br> *Chreuzima / prenosi*, preuzin<br>
trebati ponovno pokrenuti.<br>
to da je aplikacija naišla na<br>
ponovo s bežičnim prijenos<br>
A: Povezivanje pomoću WiFi n<br>
posebnih zahtjeva konfigur

NAPOMENA: Povezivanje pomoću WiFi mreže nije dozvoljeno za Indoneziju zbog posebnih zahtjeva konfiguracije specifičnih samo za Indoneziju.<br>b**g (Wi-Fi) povezivanja** ivanje pomoću WiFi mrež<br>bnih zahtjeva konfiguracij<br>- Fi) **povezivanja**<br>munikacije izvedite sljede<br>Omodući WiFi za fraženi s bežičnim prijenosom.<br>anje pomoću WiFi mreže nije dozvo<br>ih zahtjeva konfiguracije specifični<br>i) **povezivanja**<br>mnikacije izvedite sljedeće korake.<br>mogući Wi-Fi za traženje mreža (Sli ie pomoću WiFi mreže nije dozvo<br>zahtjeva konfiguracije specifičnih<br>**vovezivanja**<br>kacije izvedite sljedeće korake.<br>gući Wi-Fi za traženje mreža (Slik<br>j*e omogućena značajka Wi-Fi os* 

#### Postavke bežičnog (Wi-Fi) povezivanja

1. Kliknite gumb Omogući Wi-Fi za traženje mreža (Slika 5). We brukes.

NAPOMENA: Kada je omogućena značajka Wi-Fi ostaje uključena. Da biste onemogućili spajanje putem Wi-Fi mreže kliknite gumb Omogući Wi-Fi da biste uklonili potvrdu oznaku. htjeva konfiguracije specificnih<br>Vezivanja<br>Cije izvedite sljedeće korake.<br>Kije izvedite sljedeće korake.<br>Pomogućena značajka Wi-Fi mre zivanja<br>Eizvedite sljedeće korake.<br>Wi-Fi za traženje mreža (Slika S).<br>Mi-Fi za traženje mreža (Slika S).<br>Mi-Fi spajanje putem Wi-Fi mreže kliknite<br>piste uklonili potvrđu oznaku. Dru WiFi mreže nije dožvoljeno za Indoneziju<br>Akonfiguracije specifičnih samo za Indoneziju<br>Predite sljedeće korake:<br>Predite sljedeće korake:<br>Dispajanje putem Wi-Fi mreže kliknite gumb (<br>Il spajanje putem Wi-Fi mreže klikni verzienie mreža (Slika S)<br>Verziune – Frostaje uključena. Danje putem Wi-Fi mreže kliknite gumt<br>Versiune expirativne explorativne<br>Proced imena željene mreže da bist<br>Proced imena željene mreže da bist ačajka Wi-Frostaje uključena. Da bisi<br>utem Wi-Fi mreže kliknite gumb On<br>otvrđu oznaku.<br>Slika 6).<br>ed imena željene mreže da biste je<br>avezno drugo ime (Slika 8).<br>ireži<sup>o</sup>da biste se spojili na ovu mrež

- 2. Programer traži sve dostupne mreže (Slika 6).
- 3. Kliknite gumb za povećavanje  $\gg$  pored imena željene mreže da biste je odabrali ([Slika 7](#page-16-3)). Vanhentu.<br>Vanheimentus version.<br>Vanheimentunut version.<br>Vanhentunut version.<br>Vanheimentunut version.<br>Vanheimentunut version.<br>Vanheimentunut version.
- 4. Po potrebi unesite Wi-Fi lozinku i neobavezno drugo ime (Slika 8).
- 5. Kliknite "Automatski se pridruži ovoj mreži" da biste se spojili na ovu mrežu kad god je u dometu [\(Slika 8](#page-16-2)). Föråldrad version.<br>Föräldrad version. Använd efter den biste je och starte se spojili na ovu mrežu Güncel olmayın.<br>Güncel olmayan sürüm. Kullanmayın.<br>Güncel olmayının sürüm. Kullanmayın.<br>Güncel olmayın.<br>Güncel oldatına informacije oldu.
- 6. Kliknite gumb SAVE (SPREMI) zatim zatvorite prozor Dodatne informacije o Wi-Fi [\(Slika 8](#page-16-2)).

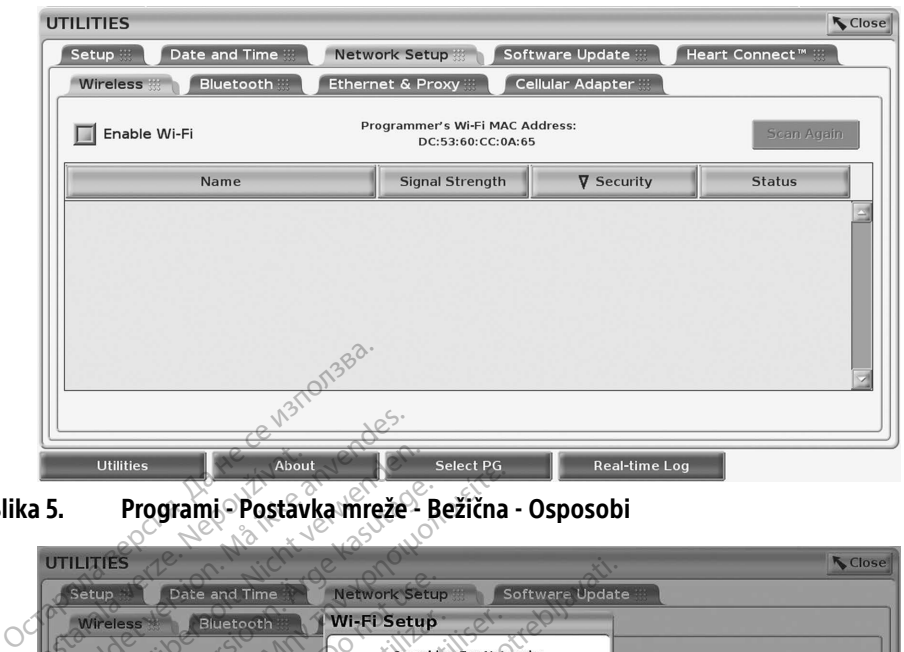

<span id="page-15-0"></span>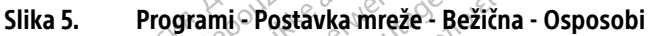

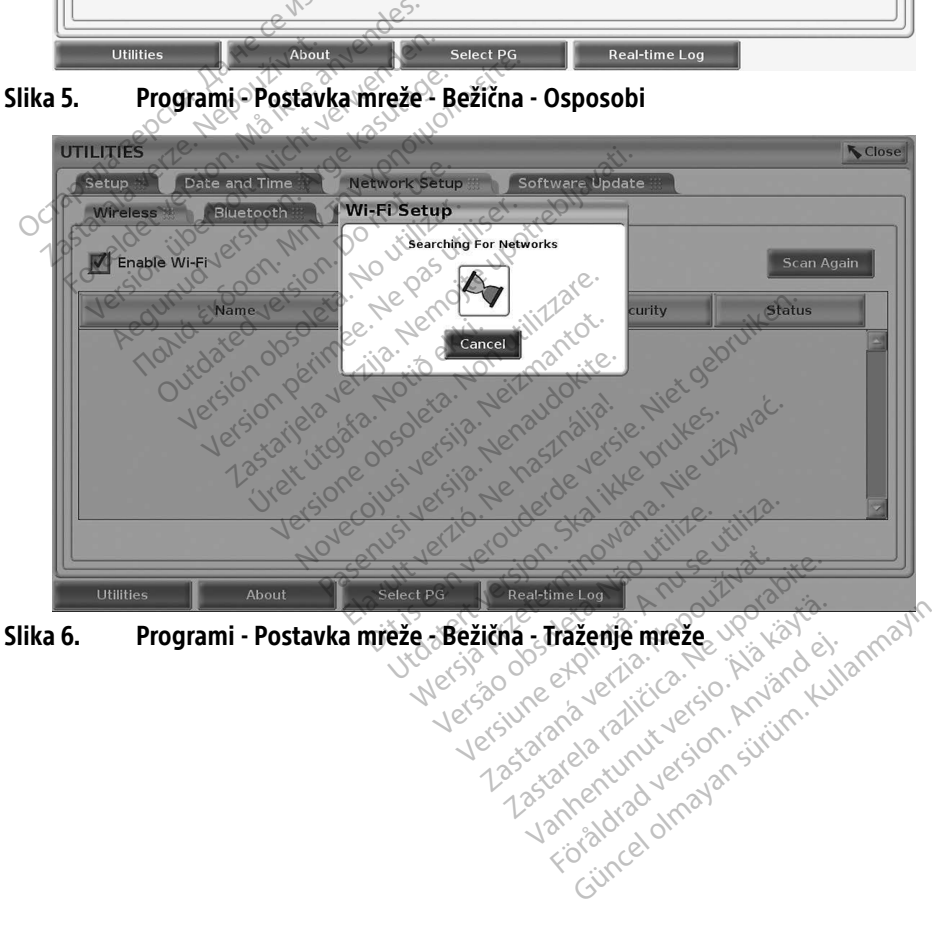

<span id="page-15-1"></span>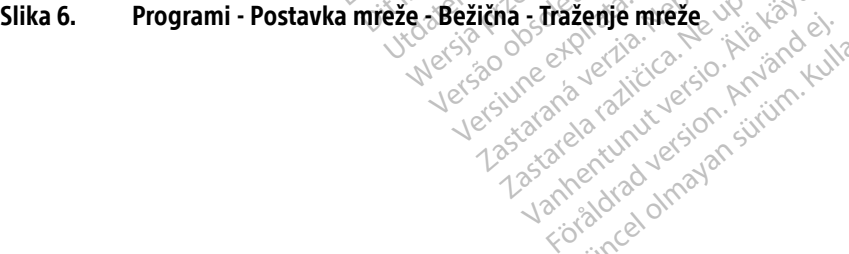

<span id="page-16-0"></span>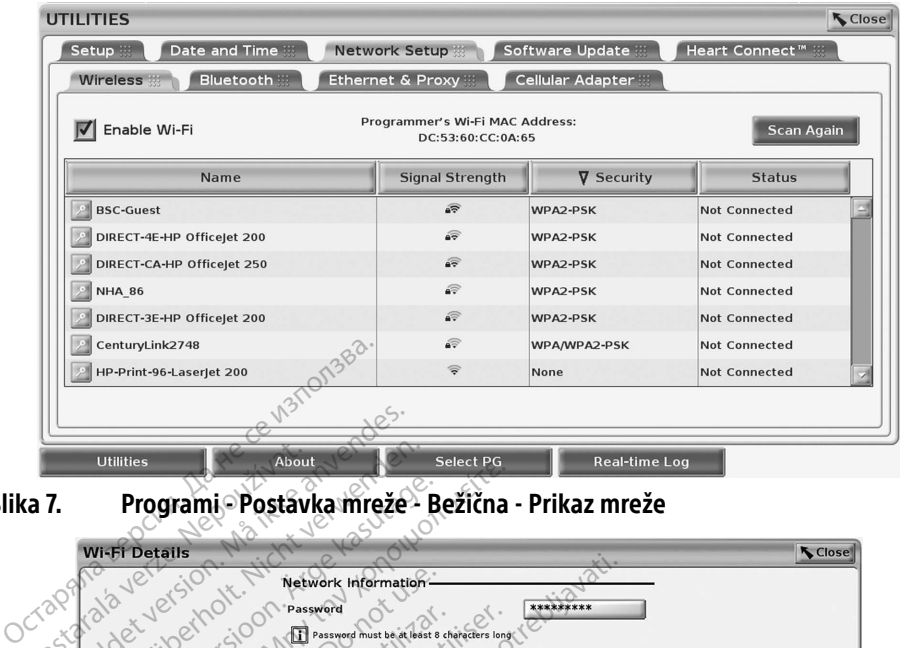

<span id="page-16-3"></span>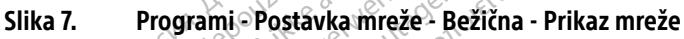

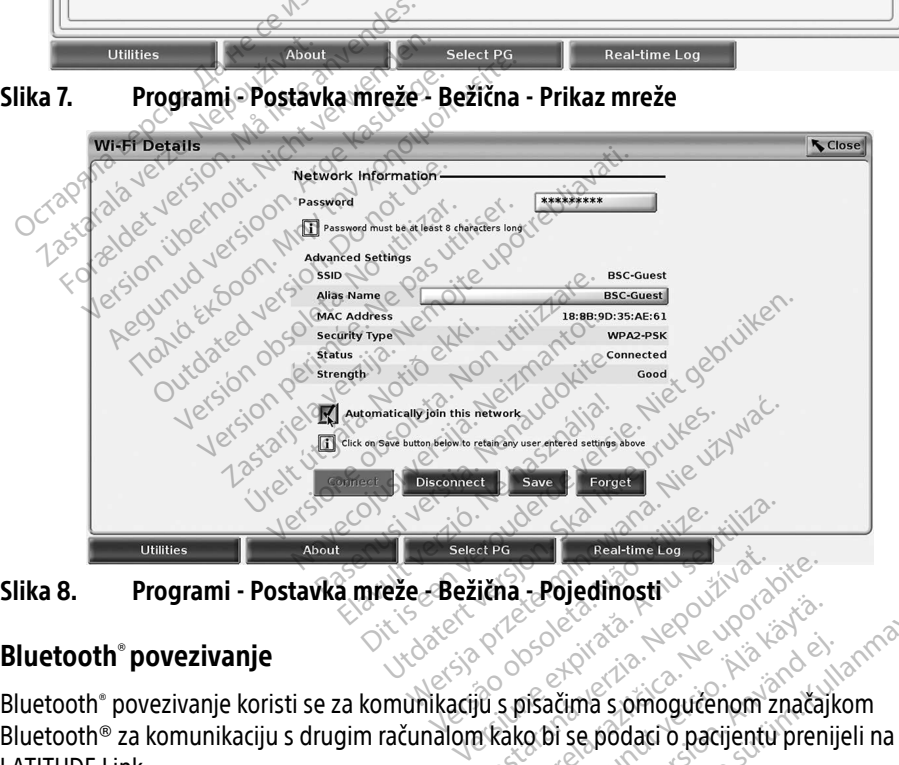

<span id="page-16-2"></span>

#### <span id="page-16-1"></span>Bluetooth® povezivanje

Bluetooth® za komunikaciju s drugim računalom kako bi se podaci o pacijentu prenijeli na LATITUDE Link. zastaraná verzia. Nepoužívať zastaraná verzia.<br>Zastaraná verzia. Nepoužívať zastarela različica.<br>Zastarela različica. Nepoužívať za različica.<br>Ne uporabite. Ne uporabiteľ verzia.<br>Ne uporabiteľ za različica. Ne uporabiteľ v European Barristan<br>Society Alan Barristan<br>Society Alan Barristan<br>Social Barristan<br>Construction of the Barristan<br>Construction of the Barristan<br>Social Richard Ality Barristan<br>Social Richard Ality Barristan Föräldrad version.<br>Föräldrad version. Använda version.<br>Föräldrad version. Använd efter den starta version.<br>Föräldrad version. Använd version.<br>Föräldrad version. Güncel olmayan sürüm. Kullanmayın.<br>Güncel olmayı bazılanmayın.<br>Güncel olmayı bazılanmayın.<br>Güncel olmayın.<br>Güncel olmayın.<br>Güncel olmayın.<br>Güncel olmayının.<br>Güncel olmayın.

#### NAPOMENA: Tableti, telefoni i drugi mobilni uređaji nisu podržani za povezivanje putem značajke Bluetooth® na sustav programiranja LATITUDE.

Kada se odobri, uparivanje putem značajke Bluetooth® ostaje uključeno. Programer pamti vezu i buduća povezivanja na uređaj na kojem je značajka (Bluetooth® omogućena osobno računalo, prijenosno računalo, ili pisač) uspostavljaju se automatski.

#### Postavljanje računala na kojem je značajkaBluetooth<sup>®</sup> omogućena

Da biste omogućili Bluetooth® komunikacije i povezivanje na osobna računala na kojima je značajka Bluetooth® omogućena:

- 1. Kliknite gumb Enable Bluetooth (Omogući Bluetooth)® na zaslonu Bluetooth® (pogledajte [Slika 10](#page-17-0)) da biste započeli skeniranje računala na kojima je omogućena značajka Bluetooth® unutar dometa (približno 100 m).
- 2. Kada je skeniranje završeno kliknite gumb dodaj **kako biste obližnje osobno** računalo s omogućenom značajkom Bluetooth® ovlastili i dodali na popis Ovlaštena računala. Ovlaštena računala mogu se koristiti za prijenos podataka i prikazivanje kao odredišne opcije na zaslonima za prijenos podataka.
- 3. Ako je ovo prvo povezivanje s računalom s omogućenom značajkom bluetooth, ili unesite kôd za uparivanje uređaja ili potvrdite kôd za uparivanje poslan s osobnog računala.

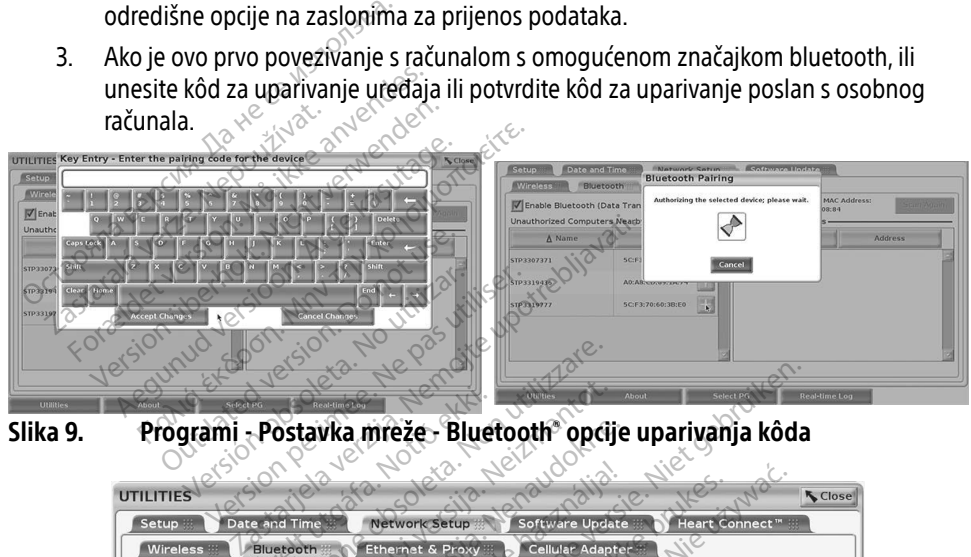

Slika 9. Programi - Postavka mreže - Bluetooth® opcije uparivanja kôda

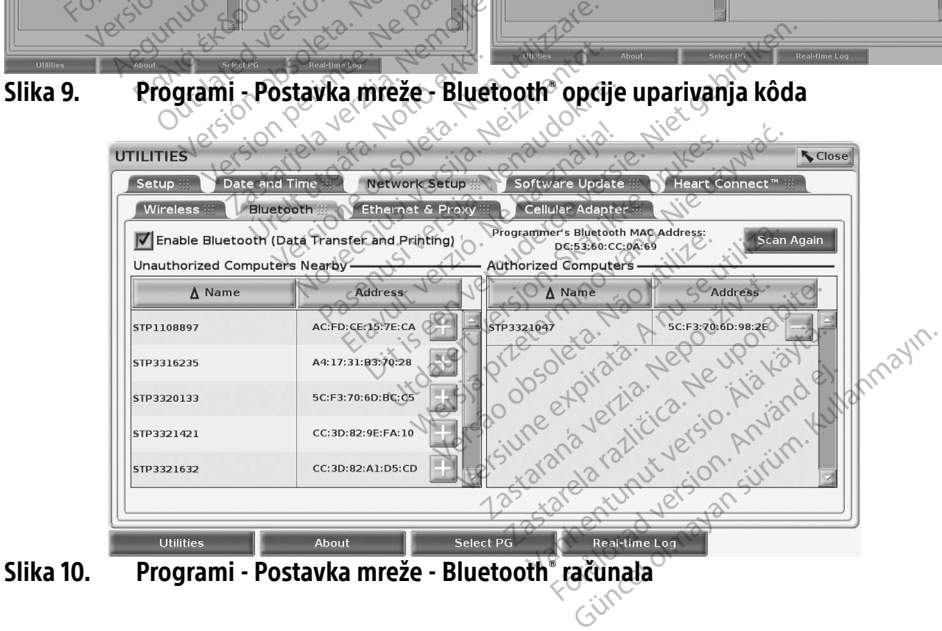

<span id="page-17-0"></span>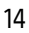

#### Bluetooth® postavka pisača

Za spajanje na Bluetooth<sup>®</sup> pisače, proučite [Slika 11](#page-18-0) i izvedite sljedeće:

- 1. Provjerite je li gumb Enable Bluetooth (Omogući Bluetooth)® na kartici Bluetooth® označen (proučite [Slika 10 na stranici 14\)](#page-17-0).
- 2. Kliknite na karticu About (O) u dnu zaslona.
- 3. Kliknite na karticu System Information (Informacije o sustavu).
- 4. Kliknite na gumb za odabir USB pisač a zatim kliknite na gumb Scan (Skeniraj) u skočnom prozoru
- 5. Kada je skeniranje završeno kliknite gumb dodaj + pored željenog pisača na popisu Unauthorized Printers Nearby (Neovlaštena računala u blizini) da biste ga dodali na popis Authorized Printers (Ovlaštena računala). Pogledajte [Slika 12 na stranici 16](#page-19-2).

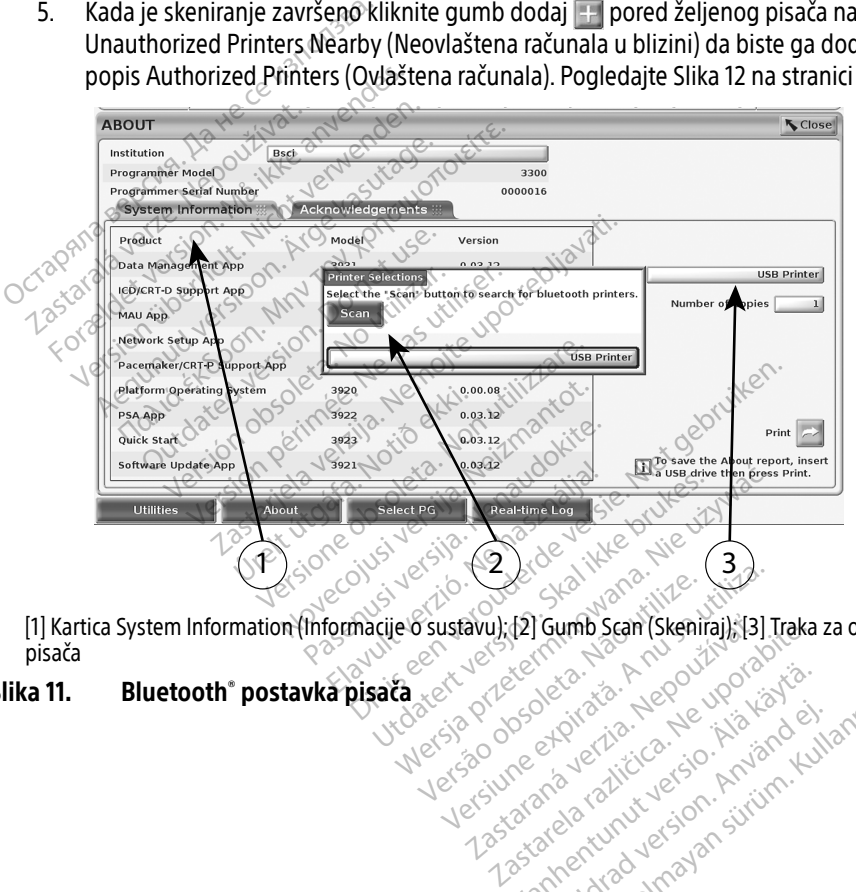

<span id="page-18-0"></span>[1] Kartica System Information (Informacije o sustavu); [2] Gumb Scan (Skeniraj); [3] Traka za odabir USB pisača Let State Barry State River and Marian avu); (2) Gumb Scan (Skeniraj); (3)<br>Johnson Contraction According to the Contraction of the Contraction of the Contraction of the Contraction of the Contraction of the Contraction of the Contraction of the Contraction of t Zastarela različica. Ne uporabite. Ne uporabljeno različica. Ne uporabljeno različica. Ne uporabljeno različic<br>Ne porabite. Ne uporabljeno različica.<br>Ne porabite. Ne uporabljeno različica.<br>Ne porabite. Ne uporabljeno razli Vanhentunut version. Andrewska<br>Poole of discriming the state of the file<br>Propostatic caso historical<br>Angle of the state of the state of the<br>Angle of the state of the state of the state of the state ra kullanmayın.<br>Güncel olmayan sürüm. Kullanmayın.<br>a karikitice təori kullanmayın.<br>a karikitice təori kullanmayın.<br>a karikitice olmayan.<br>a karikitice olmayan.

Protize de Libresion. Använd eine

#### Slika 11. Bluetooth® postavka pisača

<span id="page-19-0"></span>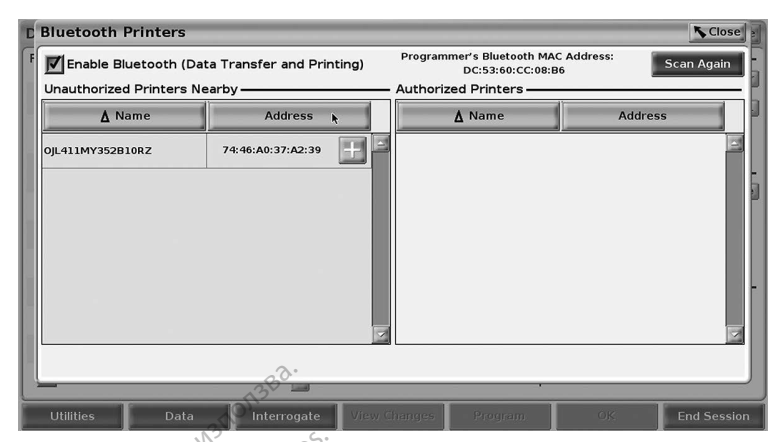

Slika 12. Bluetooth® rezultati skeniranja pisača

<span id="page-19-2"></span>NAPOMENA: Korisnik može dodavati i konfigurirati pisače iz opcije za odabir pisača i u aplikacijama za transvenski PG.

NAPOMENA: Ako se na popisu ovlaštenih pisača prikaže više od jednog pisača, odaberite željeni i on ostaje odabran sve dok se s popisa ovlaštenih pisača na zaslonu Bluetooth pisača ne odabere drugi pisač. NAPOMENA: Korisnik može dodavati i konfigurirati pisače iz<br>
Tu aplikačijama za transvenski PG.<br>
NAPOMENA: Ako se na popisu ovlaštenih pisača prikaže više<br>
Zeljeni i on ostaje odabran sve dok se s popisa<br>
ARPOMENA: Nazivi p **Example and Solution School Services**<br> **IIka 12.** Bluetooth<sup>\*</sup> rezultati skem<br> **MAPOMENA:** Korisnik može dodava<br>
MAPOMENA: Ako se na popisu ovlad<br>
Željeni i on ostaje odava<br>
Zeljeni i on ostaje odava<br>
Bluetooth pisača ne **Example 12.** Bluetooth<sup>®</sup> rezultati skenirai<br>APOMENA: Korisnik može dodavati i<br>Tu aplikacijama za transi<br>APOMENA: Ako se na popisu ovlašte<br>Zeljeni i on ostaje odabra<br>APOMENA: Nazivi pisača ne mogu se VERNA: Korisnik može dodavati i korisnik može dodavati i korisnik verwenden.<br>Verwenden u aplikacijama za transverwenden.<br>Zeljeni i on ostaje odabrar<br>Verwenden. Nazivi pisača ne mogu se omogućena značajka Bluetooth" ako MENA: Korishik moze dodavati i ko<br>Ale Tu aplikacijama za transven<br>MENA: Ako se na popisu ovlaštenil<br>Željeni i on ostaje odabran<br>MENA: Nazivi pisača ne mogu se u<br>nogućena značajka Bluetooth<sup>e</sup> ako z<br>nogućena značajka Blueto FINA: Korisnik može dodavati i konfiguring valikacijama za transvenski PG.<br>
FINA: Ako se na popisu ovlaštenih pisača<br>
željeni i on ostaje odabran sve dok<br>
Eluetooth pisača ne odabere drugi<br>
FINA: Nazivi pisača ne mogu se u Se ha popisu oviasiemin pisaca prikaze visionali on ostaje odabran sve dok se s popisacionali pisaca ne odabre drugi pisac.<br>Etiooth pisaca ne mogu se uredivati ili mijenjat<br>načajka Bluetooth ako zaslon prikazuje mogu.<br>Se s

Kada je omogućena značajka Bluetooth® ako zaslon prikazuje mogućnosti ispisa, koristit će odabrani pisač. zeljeni i on ostaje odabran s<br>Bluetooth pisača ne odaber<br>A: Nazivi pisača ne mogu se uli<br>ćena značajka Bluetooth<sup>e</sup> ako za Bluetooth pisaca ne odabere Vuetooth pisača ne odabere drug<br>Vazivi pisača ne mogu se uredivat<br>Značajka Bluetooth ako zaslon p<br>Nesta perimeričkih province<br>Neznom administratoru i province

### <span id="page-19-1"></span>Ethernet povezanost

Obratite se vašem mrežnom administratoru i proučite Tablica 1 na stranici 22 za postavke potrebne za povezivanje s vašom Ethernet mrežom. Ethernet veza može se postaviti da se automatski poveže s mrežom kad je priključen Ethernet kabel. Samo jedna Ethernet veza može se definirati u jednom trenutku. Ethernet povezanost<br>Obratite se vašem mrežnom administratoru i proučite Tablica 1 na stranici 22 za postavke<br>potrebne za povezivanje s vašom Ethernet mrežom. Ethernet veza može se postaviti da se<br>automatski poveže s mrežom úrelt útgáfa.<br>Andreja. Notið ekki.<br>Nom administratöru í prou<br>Svašom Ethernet mrežor<br>Svašom kad je priključen Eth ka Bluetooth" ako zaslon prikazuje<br>Werschiedenia blueto obsoleta.<br>Werschiedenia blueto obsoleta.<br>Non kad je priključen Ethernet kabel<br>Non kad je priključen Ethernet kabel Noveco New York With The Pitts mistratoru i proučite Tablica 1 na stranici<br>Ethernet mrežom. Ethernet veza može<br>je priključen Ethernet kabel. Samo jedn.<br>tku.<br>ect (Automatsko povezivanje) potvrdite<br>inte gumb Connect (Poveži). Ako gumb C<br>neće biti omogućen otre ako zasion prikazuje moguchosti spisa,<br>Dit is een versies versies and the version of the version of the version of the version of the principal priklium of the principal priklium of the version of the version of the v Struji proučite Tablica Ina stranici 22 za<br>ef mrežom, Ethernet veza može se post<br>jučen Ethernet kabel. Samo jedna Ether<br>omatsko povezivanje) potvrdite odabir<br>omatsko povezivanje) potvrdite odabir<br>mb Connect (Poveži). Ako g

(Automatsko povezivanje) i pritisnite gumb Connect (Poveži). Ako gumb Connect (Poveži) nije pritisnut, automatsko povezivanje neće biti omogućeno. veri Edienier kaber. Sanio jeuna Egie<br>Anatsko povezivanje) potvrdite odabir<br>Vermeçt (Poveži). Ako gumb Connec<br>Smogućeno.<br>Jesamo na ulaz priključka RJ45 za Eth<br>Version version version i RJ45 za Eth<br>Version version version i xo povezivanje) potvrdite odabir Aut<br>nect (Poveži). Ako gumb Connect (Po<br>odućeno.<br>no na ulaz priključka RJ45 za Etherne<br>meru Model 3300 je RJ-45 priključal.<br>jučak. Proučite "Slika 2. Lijeva strana<br>stranici 7 za spojni prik

- NAPOMENA: Priključite Ethernet kabel samo na ulaz priključka RJ45 za Ethernet na Programeru Model 3300.
- NAPOMENA: Ethernet priključak na Programeru Model 3300 je RJ-45 priključak. Ne spajajte telefonski utikač na ovaj priključak. Proučite "Slika 2. Lijeva strana sustava [programiranja LATITUDE" na stranici 7](#page-10-2) za spojni priključak za Ethernet na Programeru Model 3300. (Poveži). Ako gumb Connect (Po<br>eno.<br>a ulaz priključka RJ45 za Etherne<br>a vlaz priključka RJ45 za Etherne<br>k. Proučite "Slika 2. Lijeva strana<br>iici 7 za spojni priključak za Ethe S:<br>Iaz priključka RJ45 za Ethernet<br>Podel 3300 je RJ-45 priključak.<br>Proučite "Slika 2. Lijeva strana s<br>7 za spojni priključak za Ethernet ezij. Ako gumb Connect (Povezij nije<br>2 priključka RJ45 za Ethernet na<br>3 del 3300 je RJ-45 priključak. Ne spaja<br>1 mečia 2 slika 2 Lijeva strana sustava<br>2 spojni priključak za Ethernet na
- NAPOMENA: Kad je uređaj povezan s Ethernet mrežom, mreža postavlja interni sat. Ako se Ethernet veza ne koristi, interni sat može odmicati i do 12 minuta godišnje, pa će ga stoga trebati ponovno postaviti ručno. Ako interni sat treba ispraviti, molimo kontaktirajte tvrtku Boston Scientific Corporation koristeći informacije sa stražnjih korica ovog priručnika.

[Slika 13](#page-20-0) ilustrira zaslon postavke za Ethernet i Proxy s uspostavljenim Automatskim povezivanjem i [Slika 14](#page-20-1) ilustrira potrebne parametre kada je Proxy poslužitelj u upotrebi.

Za Proxy postavke, kliknite na gumb "Use Proxy Server" (Koristite Proxy poslužitelj) [\(Slika 13](#page-20-0)), zatim unesite informacije o proxy poslužitelju kako je naznačeno u [Slika 14](#page-20-1).

<span id="page-20-1"></span><span id="page-20-0"></span>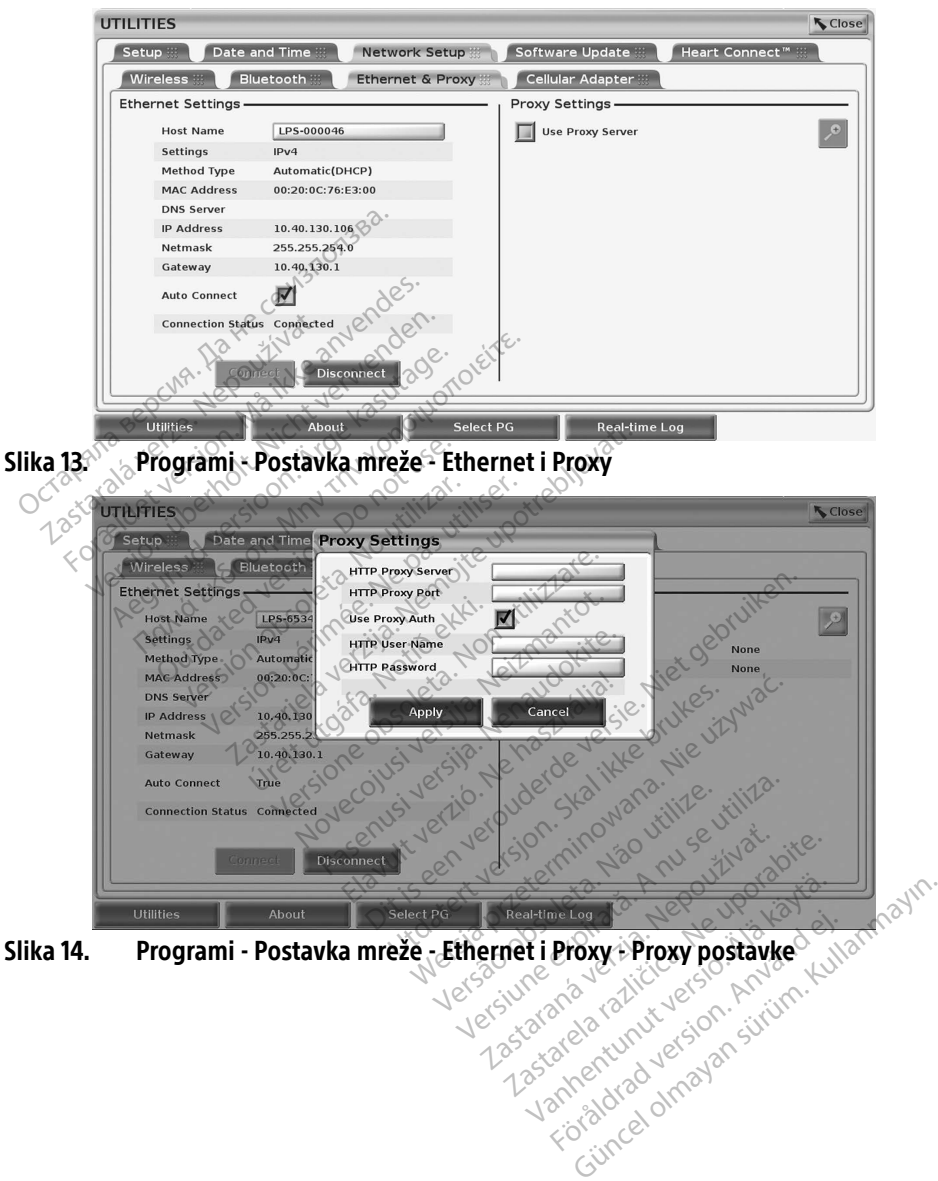

#### <span id="page-21-1"></span><span id="page-21-0"></span>Mobilnapovezanost

Mobilno povezivanje pruža sljedeće značajke.

- Korisnici se mogu povezati na mobilnu mrežu uključivanjem kabela za mobilnu mrežu i mobilnog adaptera Modela 6205 u USB priključak Programera Model 3300 (pogledajte [Slika 15](#page-22-0)).
- Mobilna povezanost može se omogućiti i onemogućiti gumbom Omogući mobilni adapter (pogledajte [Slika 16](#page-22-1)).
- Nemojte uklanjati ili nepropisno upotrebljavati SIM karticu unaprijed instaliranu u mobilni adapter.
- Samo se jedan mobilni adapter može koristiti za spajanje na mrežu u određenom trenutku. Dodavanje dodatnog mobilnog adaptera neće povećati učinkovitost mobilne<br>mreže.<br>Dodatnog verkih verkih verkih verkih verkih verkih verkih verkih verkih verkih verkih verkih verkih verkih ve mreže.
- NAPOMENA: Sastanci putem sustava Heart Connect koji koriste spajanje putem mobilne mreže moraju imati mobilnu vezu od 3G ili više.

**NAPOMENA:** Ako se korisnik poveže s Ethernet ili bežičnom (Wi-Fi) mrežom dok se mobilna veza preuzima / prenosi, preuzimanje / prijenos će se zaustaviti i tu će aktivnost trebati ponovno pokrenuti. Prikazuje se informativna poruka koja ukazuje na to da je aplikacija naišla na pogrešku. Odspojite Ethernet kabel i bežičnu mrežu i pokušajte ponovo s mobilnim prijenosom. • Samo se jedan mobilni adapter n<br>trenutku. Dodavanje dodatnog m<br>mreže.<br>**NAPOMENA:** Sastanci putem susta<br>mreže moraju imati n<br>**NAPOMENA:** Ako se korisnik povež<br>mobilna veza preuzin<br>e ce aktivnost trebati po **NAPOMENA:** Sastanci puter.<br>
MAPOMENA: Ako se korisni<br>
MAPOMENA: Ako se korisni<br>
mobilna veza.<br>
e dikazuje na to bežičnu mreži meže.<br> **APOMENA:** Sastanci putem sustava.<br>
APOMENA: Sastanci putem sustava.<br>
APOMENA: Ako se korisnik poveže s<br>
mobilna veza preuzima.<br>
Ce aktivnost trebati pono.<br>
Ce aktivnost trebati pono.<br>
Sezičnu mrežu i pokušaj. **OMENA:** Sastanci putem sustava Hermineže moraju imati mobil<br>
OMENA: Ako se korisnik poveže s Emobilna veza preuzima /<br>
Nicht verwenden.<br>
Ako se korisnik poveže s Emobilna veza preuzima /<br>
Cécaktivnost trebati ponovezu (po **MENA:** Sastanci putem sustava Heart Control mineže moraju imati mobilnu vezu<br>
MENA: Ako se korisnik poveže s Ethernet imabilnu vezu<br>
MENA: Ako se korisnik poveže s Ethernet<br>
mobilnu vezu preuzima 7 prenosi,<br>
de aktivnost Level Websittebati ponovno pokrenuti Prikazuje se informativna poukakatiti i tu eta. No utilizar. No de possible de la possibilizar. No utilizar. No de possibilizar. e aktivnost trebati ponovno pokre Se konstruction and prenosi, preuzimanjela veza preuzima z prenosi, preuzimanjela veza preuzima z prenosi, preuzimanjela verzija.<br>Netivnost trebati ponovno pokrenuti. Prikaz<br>Zauje na to da je aplikacija najšla na pogreš<br>ič Paristrage of der versien industrie, til versien in der versien in der versien in der versien in der versien in der versien in der versien in der versien in der versien in der versien versien in der versien in der versien Versione observations and the strategy of the construction of the strategy of the strategy of the strategy of the construction of the strategy of the strategy of the strategy of the strategy of the strategy of the strategy

Noveconus version version indigen Neckiester Landbatter<br>Particular details Henzologies<br>Particular details Henzologies<br>Particular details Henzologies<br>Particular details String Hall<br>Particular details String Hall Elavuk verzió. Ne használja:<br>Pelavsky kerió. Ne használja:<br>Pelavsky kerió. Ne használja:<br>Pelavsky kerió. Ne használja:<br>Sentit verzie. Ne használja: Ne<br>Sentit verzie. Ne használja:

Dit is een verbeminden van die versie.<br>Die der versie versies in die versies van die versies van die versies van die versies van die versies van die<br>Die versie versie versies van die versies van die versies van die versies

utdatert versjøn. Skal ikke brukes.<br>Skal versjøn. Skal ikke brukes.<br>Skal versjøn. Skal ikke brukes.<br>Skal versjon. Skal ikke brukes.<br>Skal ikke brukes. Skal ikke brukes.<br>Skal ikke brukes. Skal ikke brukes. Negra przesięcznie wielkie zależała przez przez przez przez przez przez przez przez przez przez przez przez pr<br>Seczio przez przez przez przez przez przez przez przez przez przez przez przez przez przez przez przez przez<br>Se

Version observatives. Versius expirată. A nu se initiate.<br>A nu se prinținată. A nu se utiliza.<br>A prinținată. A nu se utiliza.<br>A nu se prinținată. A nu se utiliza.<br>A nu se prinținată. A nu se prinținat.<br>A nu se prinținat. zastaraná verzia. Nepoužívaťa<br>Prazadelská verzia. Nepoužívaťa<br>2006 prazadelská verzia.<br>2008 prazadelská verzia.<br>2008 prazadelská verzia.<br>2008 prazadelská verzia. Zastarela različica. Ne uporabite. Vanhentunut versio. Aländischer Föräldrad version. Anländer,

Unalutal olmayan sürüm. Kullanmayın.

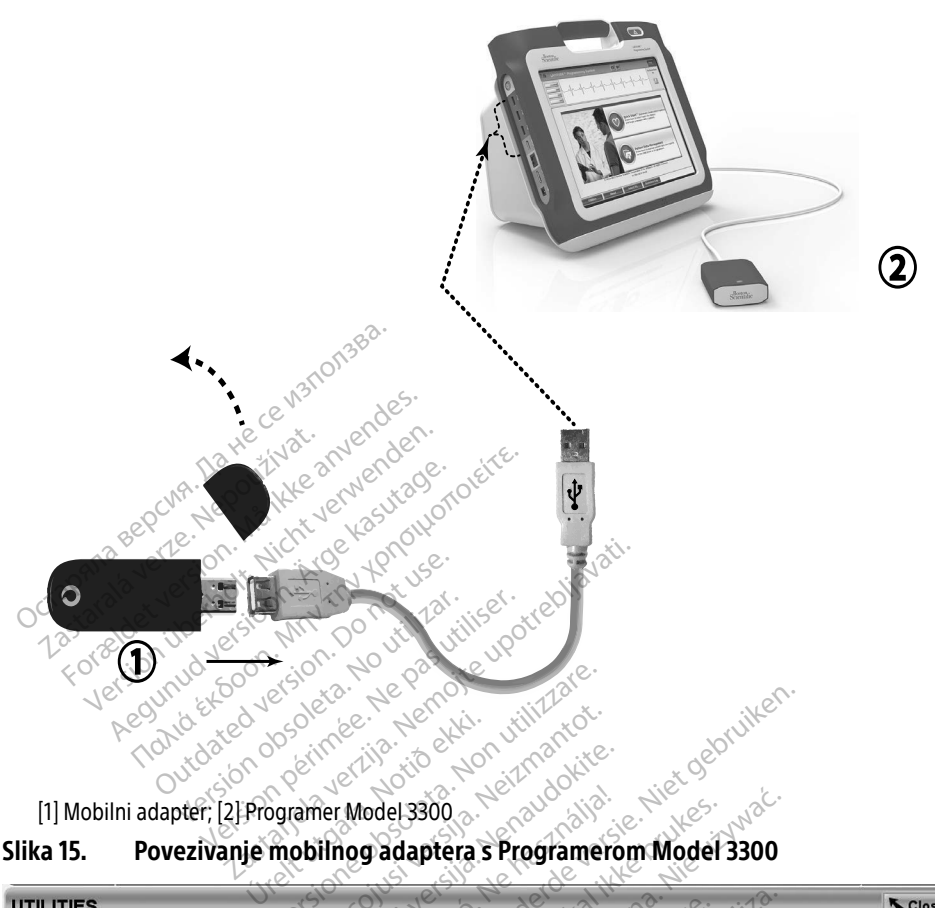

#### <span id="page-22-0"></span>Slika 15. Povezivanje mobilnog adaptera s Programerom Model 3300

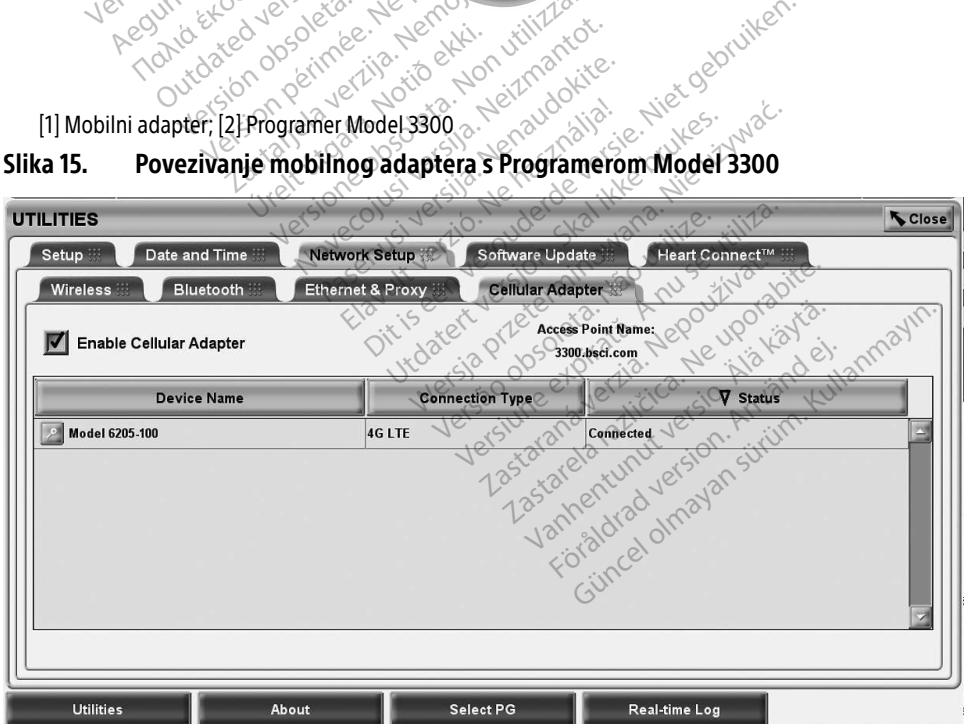

<span id="page-22-1"></span>Slika 16. Programi - Postavka mreže - Mobilni adapter

#### Postavke mobilne mreže

Za postavljanje mobilne komunikacije izvedite sljedeće korake:

1. Kliknite gumb Omogući mobilni adapter za traženje mreža [\(Slika 16\)](#page-22-1). NAPOMENA: Kada je omogućena značajka mobilni adapter ostaje uključena. Da biste onemogućili spajanje putem mobilne mreže kliknite gumb Omogući mobilni adapter da biste uklonili potvrdu oznaku.

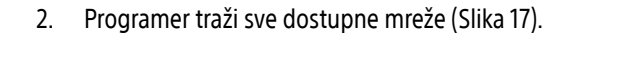

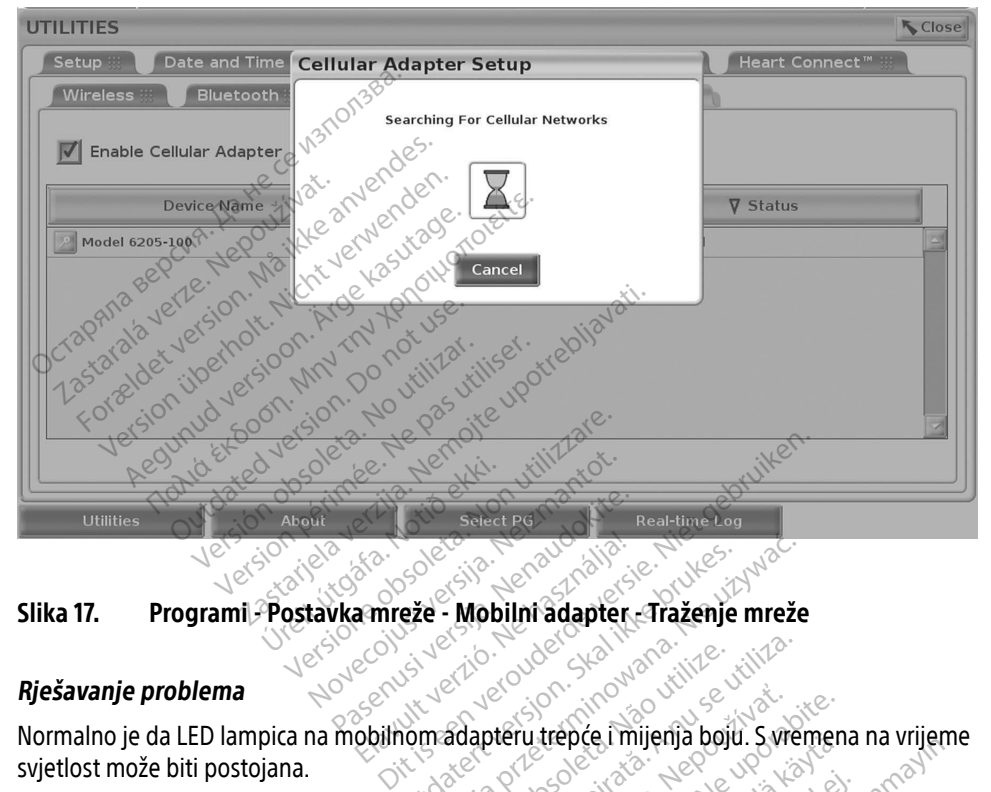

#### <span id="page-23-0"></span>Slika 17. Programi - Postavka mreže - Mobilni adapter - Traženje mreže

#### Rješavanje problema

Normalno je da LED lampica na mobilnom adapteru trepće i mijenja boju. S vremena na vrijeme svjetlost može biti postojana. Elavult verzió. Ne használja! Exercise Brukes. Werst version. Skal ikke brukes.<br>
Exercise Brukes. Skal ikke brukes. Nie używać.<br>
Wersja przeteru trepće. Imijenja boju. S vreminowana.<br>
Przezerwać. Skal ikke brukes. Nie używać.

Različita LED svjetla znače različite vrste mrežnih signala (npr. 2G, 3G ili 4G). Premještanje Programera Model 3300 na mjesto koje ima nižu snagu signala može uzrokovati probleme s mrežnom vezom. Za radnje koje zahtijevaju mrežnu vezu, premjestite Programer Model 3300 na mjesto koje ima bolji prijem mobilnog signala/jačinu signala. Aazličita LED svjetla znače različite vrste mrežnih signala (hpr. 2G, 3G ili 4G). Premještanje<br>Programera Model 3300 na mjesto koje ima nižu snagu signala može uzrokovati probleme s<br>mrežnom vezom. Za radnje koje zahtijevaj Version observative expirata.<br>
Version observative de la presidente de la presidente de la presidente de la presidente de la presidente de l<br>
Version de la presidente de la presidente de la presidente de la presidente de l zastaraná verzia. Nepoužívať zastaraná verzia. Nepoužívať zastaraná verzia. Nepoužívať zastaraná verzia. Nepoužívať zastaraná verzia. Nepoužívať zastarela različica. Ne výslenou zastarela različica. Ne výslenou zastarela r Trepçe i miljenja boju. Svremena<br>Vala (npr. 2G, 3G ili 4G). Premješ<br>Vanja signala može uzrokovati pro<br>Vezu, premjestite Programer Mo<br>Viključak Güncel olmayan sürüm. Kullanmayın sürüm. 1991<br>Güncel olmaya sürüm. Kullanmayın.<br>Güncel olmaya sürüm. Kullanmayın.<br>Kaksan sürüm. Kullanmayın.<br>Aptera za pristup zaslonu Pojedinosti<br>Saksan sürüm. Kullanmayın.

Izvadite i ponovno umetnite adapter i kabel u USB priključak.

o mobilnom adapteru (pogledajte [Slika 18](#page-24-1)). Zaslon Detalji o mobilnom adapteru pruža dodatne informacije za tehničku službu tvrtke BSC.

<span id="page-24-0"></span>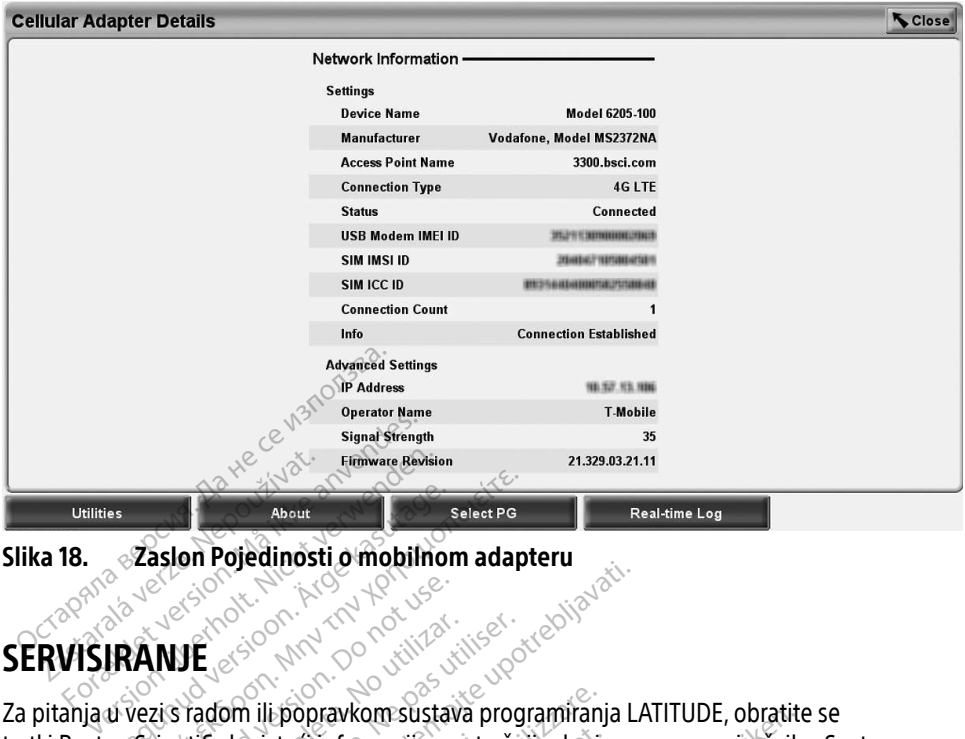

<span id="page-24-1"></span>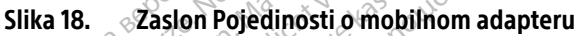

### SERVISIRANJE

Za pitanja u vezi s radom ili popravkom sustava programiranja LATITUDE, obratite se tvrtki Boston Scientific koristeći informacije na stražnjim koricama ovog priručnika. Sustav programiranja LATITUDE mora servisirati samo osoblje tvrtke Boston Scientific. About<br> **Explora Pojedinosti o mobilhon.**<br> **AANJE**<br>
ACCES CONDINATION.<br>
Wezis radom ill popravkom sustave. Taslon Pojedinosti o mobilhom adapt Outside version. De la Contrate version. De la Contrate version. De la Contrate version. De la Contrate version. De la Contrate version. De la Contrate version. De la Contrate version. De la Contrate version. De la Contrat VE<br>
Stadom ili popravkom sustava program<br>
ITTUDE mora servisirati samo osoblj<br>
miranja LATITUDE ne radi ispravno,<br>
jesu ili žice i kabeli u dobrom stanju Specified verzija. Nemotiva. Nemotiva. Nemotiva. Nemotiva. Nemotiva. Nemotiva. Nemotiva. Nemotiva. Nemotiva. Nemotiva. Nemotiva. Nemotiva. Nemotiva. Nemotiva. Nemotiva. Nemotiva. Nemotiva. Nemotiva. Nemotiva. Nemotiva. Nem i popravkom sustava programiranj<br>steći informacije na stražnjim koric<br>iora servisirati samo osoblje tvrtke<br>CATITUDE ne radi ispravno, provjeti<br>si kabeli u dobrom stanju (tj. bez v<br>ačem pogledajte upute za taj uređ

Ako sustav programiranja LATITUDE ne radi ispravno, provjerite jesu li električne žice i kabeli dobro povezani i jesu li žice i kabeli u dobrom stanju (tj. bez vidljivih nedostataka). Za probleme s vanjskim zaslonom ili pisačem pogledajte upute za taj uređaj $\epsilon$ dristeći informacije na stra<br>Linora servisirati samo osi<br>Ja LATITUDE ne radi isprav<br>Lice i kabeli u dobrom star<br>Disačem pogledajte upute di informacije na stražnjim korica<br>a servisirati samo osoblje tvrtke i<br>ITUDE ne radi ispravno, provjerit<br>kabeli u dobrom stanju (tj. bez vi<br>em pogledajte upute za taj uređa<br>A PROGRAMIRANIA Servisirati samo osoblje tvrtke B<br>UDE ne radi ispravno, provjerite.<br>beli u dobrom stanju (tj. bez vid<br>i pogledajte upute za taj uređaj.<br>PROGRAMIRANJA DE në radi ispravno, provjerite<br>Ili u dobrom stanju (tj. bez vić<br>ogledajte upute za taj uređaj<br>ROGRAMIRANJA<br>prakse kako bi se zaštitili pod om sustava programiranja LATTTUDE, obratne<br>macije na stražnjim koricama ovog priručnika<br>irati samo osoblje tvrtke Boston Scientific.<br>ne radi ispravno, provjerite jesti li električne ž<br>u dobrom stanju (tj. bez vidljivih ned

### SIGURNOST SUSTAVA PROGRAMIRANJA

Potrebne su osjetljive sigurnosne prakse kako bi se zaštitili podaci o pacijentu i integritet sustava programiranja kada je povezani s mrežom. Programer Model 3300 uključuje značajke koje olakšavaju upravljanje mrežnom sigurnošću. Te značajke rade zajedno sa sigurnosnim praksama u bolnicama i klinikama kako bi osigurale siguran i zaštićen rad Programera Model 3300 i zaštitile povezanu mrežu. radi ispravno, provjerite jesu li električne<br>dobrom stanju (tj. bez vidljivih nedostatak<br>dajte upute za taj uređaje<br>GRAMIRANJA<br>se kako bi se zaštitili podaci o pacijentu i i<br>i s mrežom. Programer Model 3300 uklju<br>i gurnošć Version observatives with the **A numerical A numerical State of A numerical State of A numerical State of A numerical State of A numerical State of A numerical State of A numerical State of A numerical State of A numerical IRANJA**<br> *Se zaštitili podaci o pacijentu i inter*<br> *M. Programer Model 3300 uključuje*<br>
Traje siguran i zaštićen rad Programe<br>
Traje siguran i zaštićen rad Programera<br>
Misu na tvrdom disku Programera Model<br>
Niere zaštite Vaštitili podaci o pacijentu i intectogramer Model 3300 uključuje<br>Vogramer Model 3300 uključuje<br>Značajke rade zajedno sa siguri<br>Siguran i zaštićen rad Programer<br>na tvrdom disku Programera Mc<br>Zaštite mreže za sprječavanje z Framer Model 3300 uključuje<br>Förälke rade zajedno sa Sigurno<br>Fördan i zaštićen rad Programera<br>Fördam disku Programera Model<br>Koncoreze za sprječavanje zlo ili podaci o pacijentu i integritet<br>amer Model 3300 uključuje značajke<br>ajke rade zajedno sa sigumosnim<br>an i zaštićen rad Programera<br>rdom disku Programera Model 3300,<br>te mreže za sprječavanje zlonamjern

#### NAPOMENA: Svi podaci o pacijentu šifrirani su na tvrdom disku Programera Model 3300, a Programer ima sigurnosne mjere zaštite mreže za sprječavanje zlonamjernih napada.

Povezivanje Programera Model 3300 s mrežom koja uključuje ostalu opremu može rezultirati prethodno neidentificiranim rizicima. Administrator bolničke i / ili kliničke mreže trebao bi identificirati, analizirati, procijeniti i kontrolirati ove rizike.

### <span id="page-25-0"></span>Sigurnost mreže

Programer Model 3300 dizajniran je i testiran kako bi ograničio način komunikacije na mreži. Kada komunicira na mreži, Programer koristi industrijski prihvaćene protokole za dokazivanje vjerodostojnosti poslužitelja i šifriranje prenesenih podataka. Otvorene su samo potrebne mrežne veze. Mrežne komunikacije pokreće Programer.

Neovlašteni softver ne smije započinjati komunikaciju s Programerom. Programer povezujte samo s upravljanim, sigurnim mrežama. Programer ima uspostavljene mjere zaštite mreže za sprječavanje zlonamjernih napada.

### Fizičke kontrole

Održavajte dobru fizičku kontrolu nad Programerom Model 3300. Postojanje sigurnog fizičkog okruženja sprječava pristup unutrašnjosti Programera. USB uređaji povezani na Programer trebaju se kontrolirati kako bi se ograničila mogućnost ubacivanja štetnog softvera. Osjetljive informacije o pacijentu mogu se pohraniti na interni tvrdi disk i potrebno je poduzeti odgovarajuće mjere opreza kako bi se Programer osigurao od neovlaštenog pristupa. **Iziche Konfrore**<br>
Idržavajte dobru fizičku kontrolu nad Pr<br>
kruženja sprječava pristup unutrašnjos<br>
rebaju se kontrolirati kako bi se ogranič<br>
nformacije o pacijentu mogu se pohran<br>
dgovarajuće mjere opreza kako bi se Pr<br> paju se kontrolirati kako bi se<br>prmacije o pacijentu mogu se<br>povarajuće mjere opreza kako<br>**prožen Programer M**<br>psmatrate da je Programer Mo enja sprječava pristup unutrašnjosti P<br>u se kontrolirati kako biše ograničila<br>nacije o pacijentu mogu se pohraniti f<br>varajuće mjere opreza kako bi se Prog<br>**pžen Programer Model 3:**<br>matrate da je Programer Model 3300<br>amer,

### Ugrožen Programer Model 3300

Ako smatrate da je Programer Model 3300 ugrožen sigurnosnom prijetnjom, isključite Programer, odspojite ga s mreže, a zatim ponovno pokrenite Programer. Prekinite upotrebu Programera Model 3300 ako ne uspije samoispitivanje prilikom pokretanja ili ako ne radi kako se očekivalo. Obratite se tehničkoj službi tvrtke Boston Scientific Corporation upotrebom informacija na stražnjim koricama ovog priručnika ili se obratite svom lokalnom predstavniku tvrtke Boston Scientific za dodatnu pomoć. se kontrolirati kako bi se ograničila m<br>cije o pacijentu mogu se pohraniti na<br>rajuće mjere opreza kako bi se Progra<br>**zem Programer Model 330**<br>strate da je Programer Model 3300 ug<br>ner, odspojite ga s mreže, a zatim por<br>nera e o pacijentu mogu se pohraniti na i<br>uće mjere opreza kako bi se Progran<br>**n Programer Model 330**<br>ate da je Programer Model 3300 ugi<br>, odspojite ga s mreže, a zatim pono<br>a Model 3300 ako ne uspije samoisi<br>ekivalo. Obratite Frogramer Model 3300<br>
There opteza kako bi se Programer osig<br>
Programer Model 3300<br>
The Programer Model 3300<br>
The Programer Model 3300<br>
The Brogramer Model 3300<br>
Model 3300 ako ne uspije Samoispitivanj<br>
Model 3300 ako ne u **rogramer Model 330**<br>
a je Programer Model 3300 ugr<br>
pojite ga s mreže, a zatim pono<br>
pojite ga s mreže, a zatim pono<br>
del 3300 ako ne uspije samois<br>
lo. Obratite se tehničkoj službi<br>
stražnjim koricama ovog priručn e Programer Model 3300 ugrosión<br>Vilte ga s mreže, a zatim ponovil<br>Pi 3300 ako ne uspije samoisp<br>Obratite se tehničkoj službi tva<br>ažnjim koricama ovog priručni<br>Intific za dodatnu pomoć Programer Model 3300 ugrožen si<br>e ga s mreže, a zatim ponovno po<br>3300 ako ne uspije samoispitivanj<br>bratite se tehničkoj službi tvrtke i<br>njim koricama ovog priručnika ili.<br>ific za dodatnu pomoć. **amer Model 3300**<br>Igramer Model 3300 ugrožen sigurnosnom<br>Ja s mreže, a zatim ponovno pokrenite Pro<br>30 ako ne uspije samoispitivanje prilikom p<br>atite se tehničkoj službi tvrtke Boston Scier<br>Itav programiranja LATITUDE ne mo ite se tehničkoj slúžbi tvrt<br>koricama ovog priručnika<br>a dodatnú pomoć<br>v programiranja LATITUD<br>pog rada. Meze, a zami poliotilo policine<br>
do ne uspije samoispitivanje priliko<br>
se tehničkoj službi tvrtke Boston S<br>
dodatnu pomoć.<br>
dodatnu pomoć.<br>
dodatnu pomoć.<br>
dodatnu pomoć.<br>
dodatnu pomoć.<br>
dodatnu pomoć.<br>
dodatnu pomoć. Tehničkoj službi tvrtke Boston Scama ovog priručnika ili se obrati Je Samoispitivanje prilikom pokretanja ili ako<br>koj službi tvrtke Boston Scientific Corporation<br>pomoć en versie. Niet gebruiken.<br>pomoć en versie. Niet gebruiken.<br>anja LATITUDE ne mora biti povezan na mreži<br>maja LATITUDE ne

**NAPOMENA:** Sustav programiranja LATITUDE ne mora biti povezan na mrežu radi<br>sigurnog rada.<br>ECIFIKACI IF sigurnog rada. na ovog priručnika ili se obratite<br>Amiranja LATITUDE ne mora biti The point verzion and the moral bit The Case of the Case of the Case of the Case of the Case of the Case of the Case of the Case of the Case of the Case of the Case of the Case of the Case of the Case of the Case of the Case of the Case of the Case of the Ca

### SPECIFIKACIJE

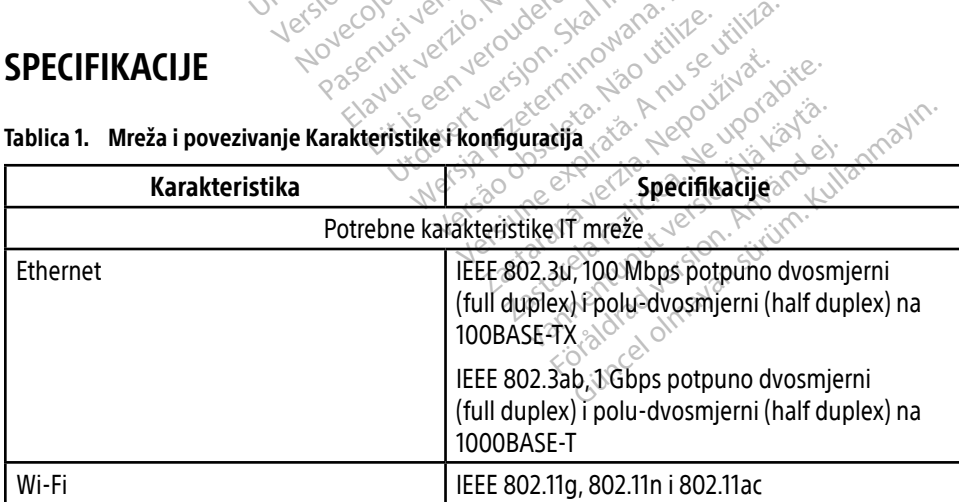

<span id="page-25-1"></span>Tablica 1. Mreža i povezivanje Karakteristike i konfiguracija

<span id="page-26-0"></span>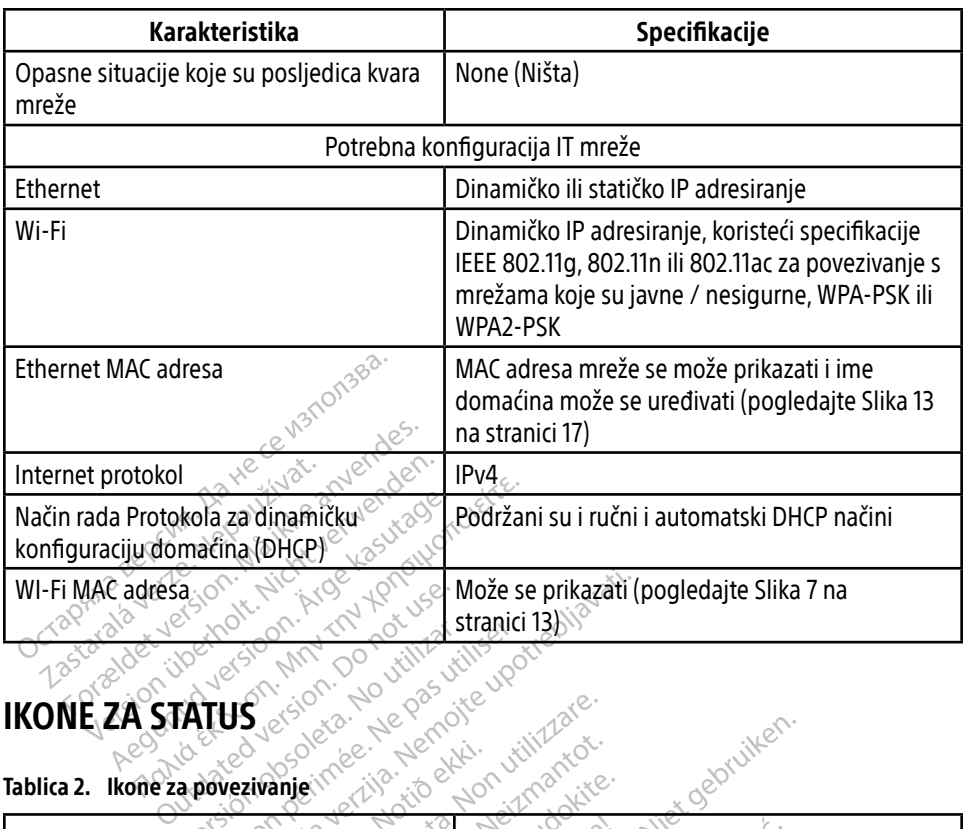

### <span id="page-26-1"></span>IKONE ZA STATUS

#### Tablica 2. Ikone za povezivanje

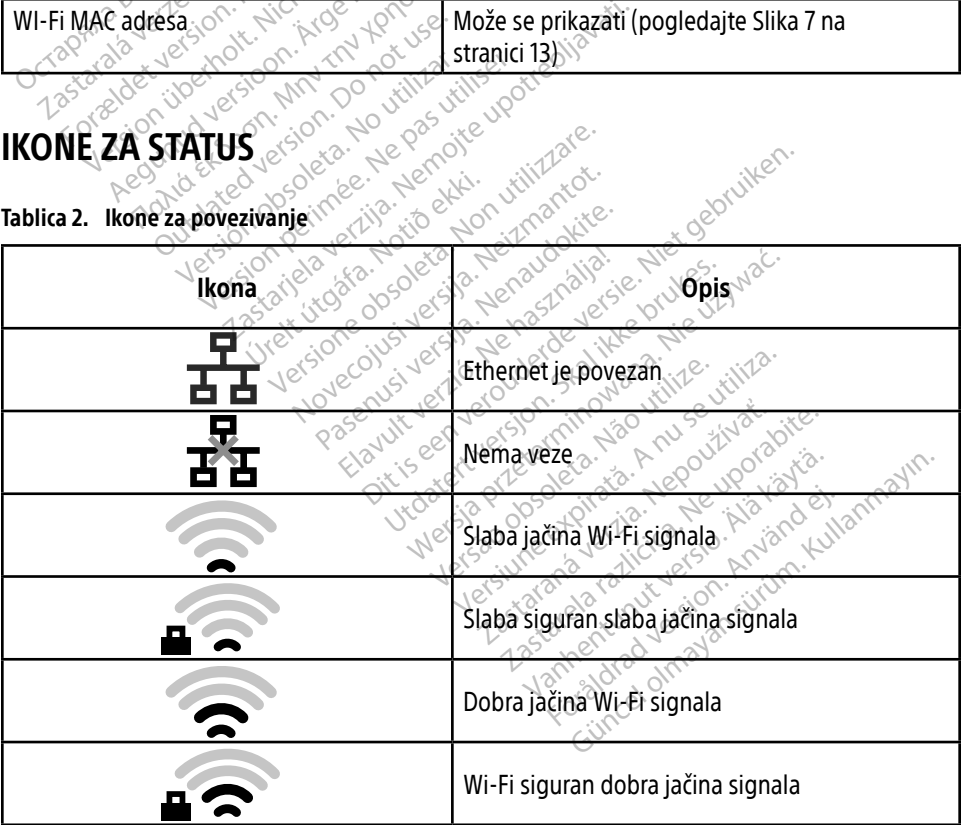

<span id="page-27-0"></span>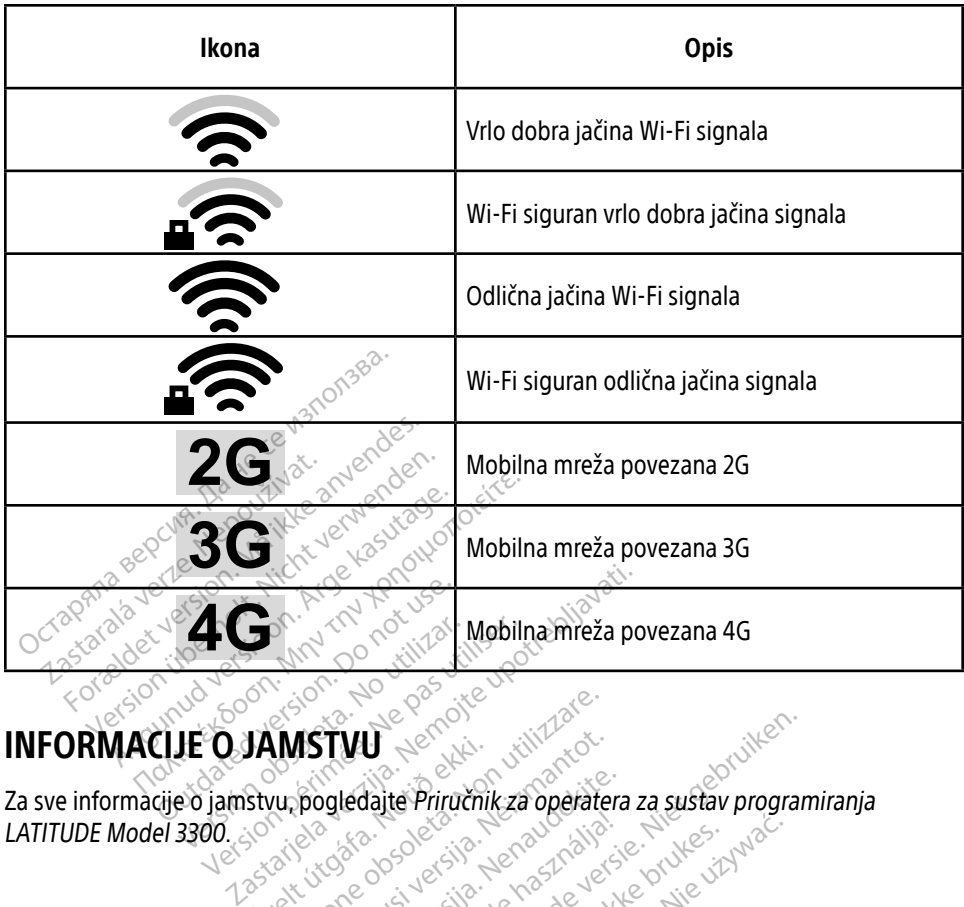

### INFORMACIJE O JAMSTVU

za sve informacije o jamstvu, pogledajte Priručnik za operatera za sustav programiranja LATITUDE Model 3300. Weblington Control Mobilington JAMSTVU WSTWU Service of the Contractor STWU Service Responsiversident Pased versije versije versije Elavult verzió. Ne használja:<br>Pelavult verzió. Ne használja:<br>Pelavult verzió. Ne használja:<br>**Pelastraat 6, 6468 EX. Kerk**<br>Renu: Selastraat 6, 6468 EX. Kerk Dite Principle van de versie. Niet gebruiken. utdatert version. Skal ikke brukes. Water version. Skal ikke brukes. Water version. Skal ikke brukes. Nie używać<br>Skal ikke brukes. Skal ikke bruke brukes. Nie używać.<br>Skal ikke brukes. Nie używać. Nie używać.<br>Nie skal ikke

### UVOZNIK ZA EU

Boston Scientific International B.V., Vestastraat 6, 6468 EX Kerkrade, Nizozemska Versiume explication and update **Z**astaraná verzia. Nepozemska Unatural olmayan sürüm. Kullanmayın.

Vanhentunut version. Andrewska<br>Poole of discriming the state of the file<br>Propostatic caso historical<br>Angle of the state of the state of the<br>Angle of the state of the state of the state of the state Föräldrad version. Använd ej.

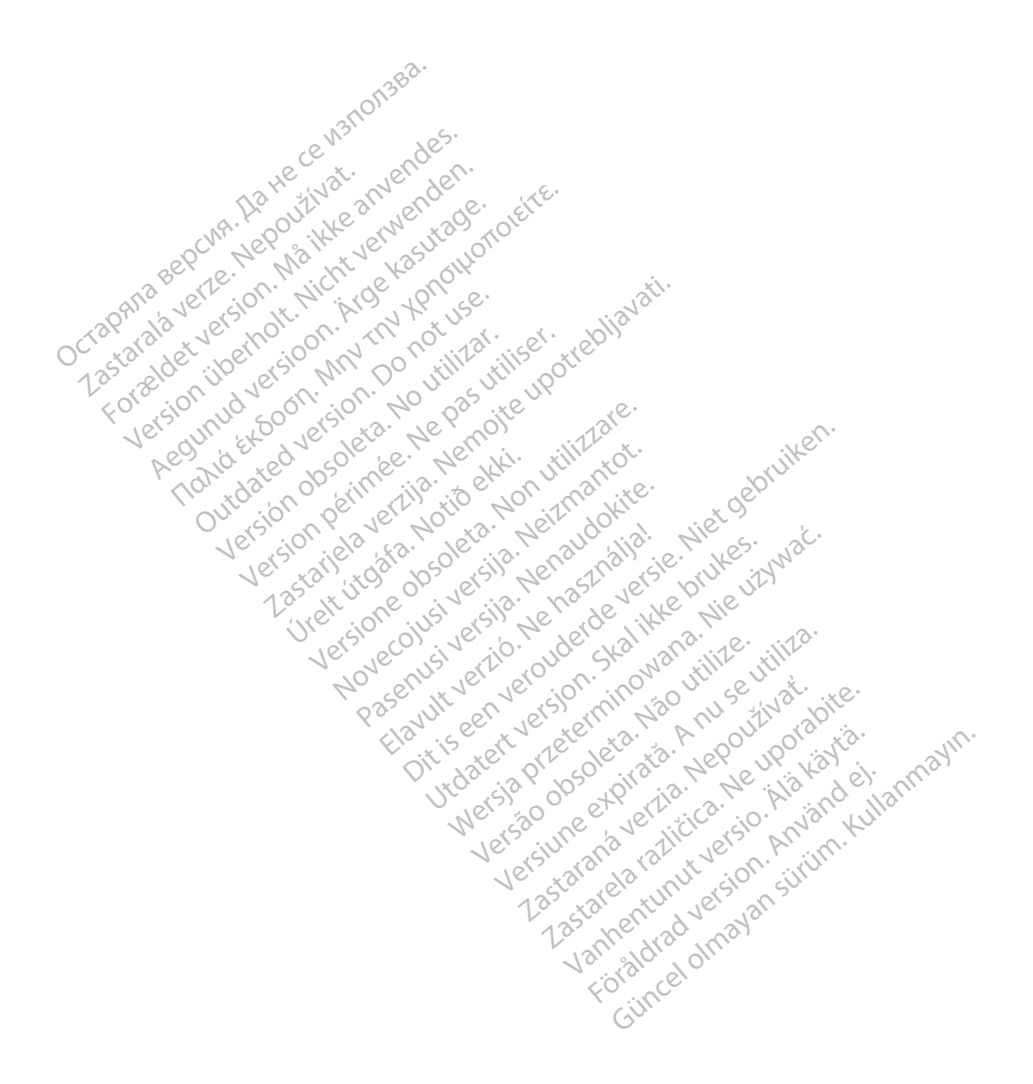

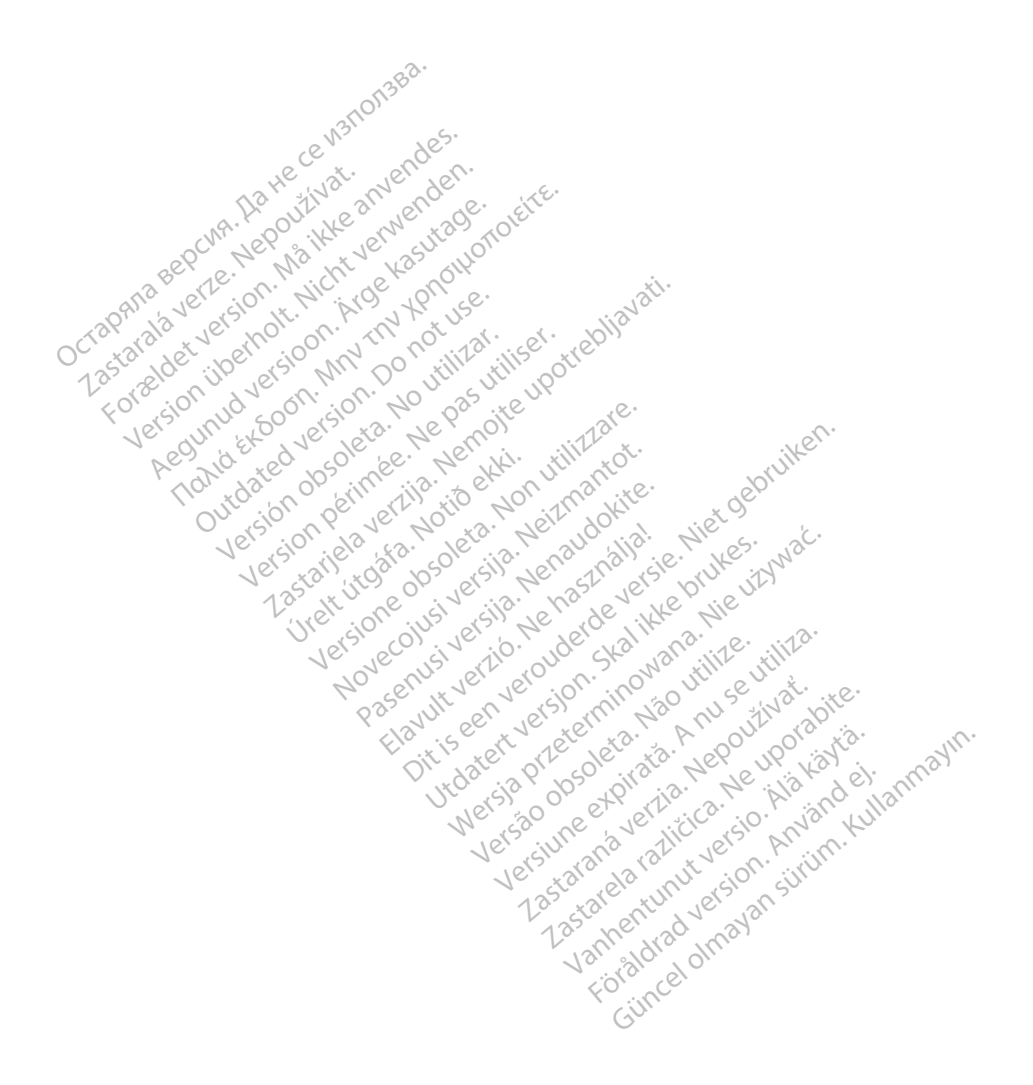

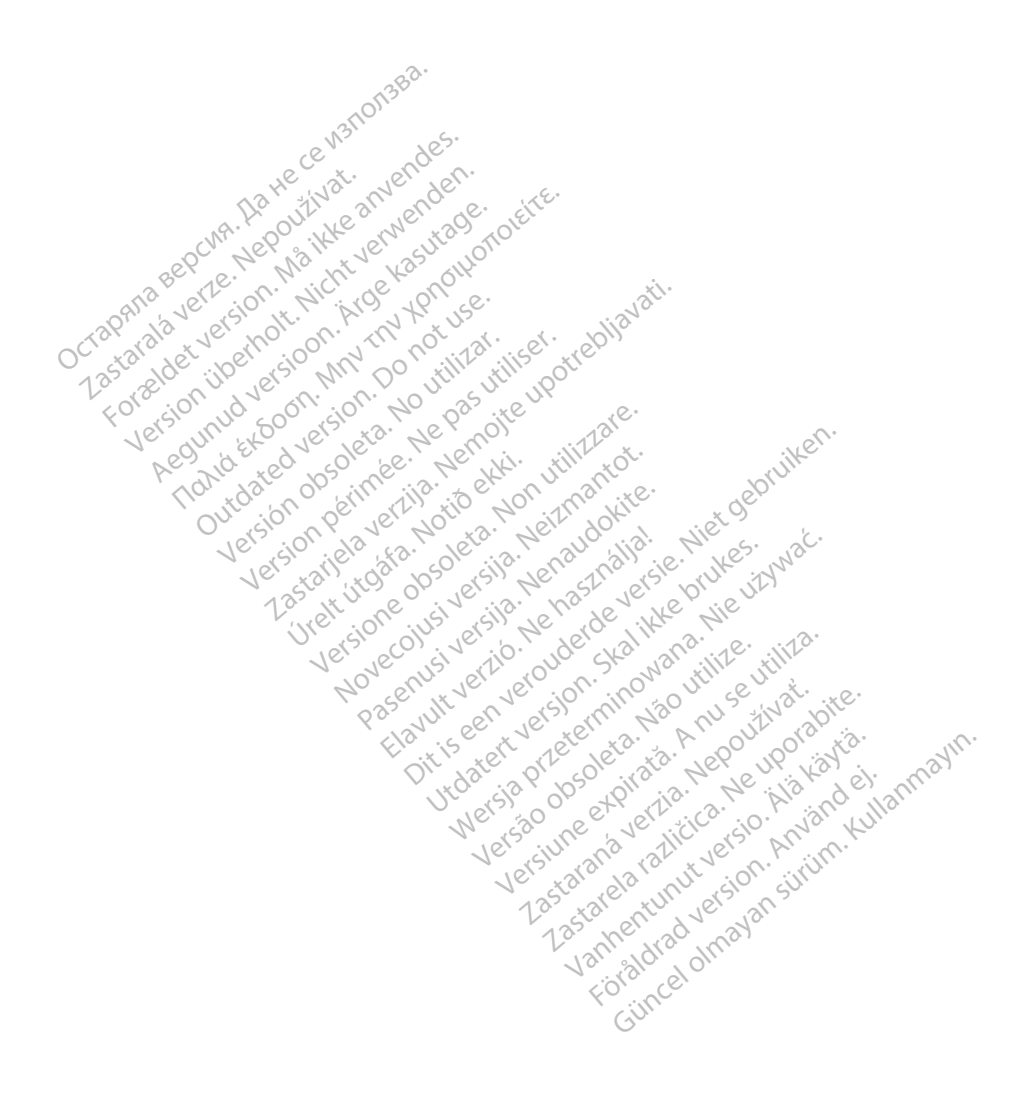

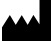

Boston Scientific Corporation 4100 Hamline Avenue North

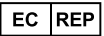

Guidant Europe NV/SA; Boston Scientific Green Square, Lambroekstraat 5D 1831 Diegem, Belgium St. Paul, MN 55112-5798 USA<br>
EC REP<br>
Guidant Europe NV/SA; Boston Scientific ALANDRON<br>
Green Square, Lambroekstraat 50<br>
1831 Diegem, Belgium<br>
AUS Jone The Hamiline Avenue North<br>
EC REP<br>
Unidant Europe NV/SA; Boston Scientific<br>
Real Square, Lambroekstraat 50<br>
231 Diegem, Belgium<br>
AUS CANG CANGER CANGER AND CANGER<br>
AUS CANGER (Australia) Pty Ltd **Example NV/SA; Boston Scientific**<br>
ant Europe NV/SA; Boston Scientific<br>
Diegem, Belgium<br>
Diegem, Belgium<br> **JS.**<br>
Sax 332 REP Europe NV/SA; Boston: Scientified at a production of the service of the service of the service of the service of the service of the service of the service of the service of the service of the service of the service of The NV/SA, Boston Scientifie at a nuclear of the Cash of the Sense of the Cash of the Cash of the Cash of the Cash of the Cash of the Cash of the Cash of the Cash of the Cash of the Cash of the Cash of the Cash of the Cash

Boston Scientific (Australia) Pty Ltd PO Box 332 Botany NSW 1455 Australia Free Phone 1 800 676 133 Free Fax 1 800 836 666 Reader Action. Action. Action. Action. Action. Action. Action. Action. Action. Action. Action. Maximum. Action. Action. Action. Action. Action. Action. Action. Action. Action. Action. Action. Action. Action. Action. Action Outdated version of the period at the period decay of the period of the period of the period of the period of the period of the period of the period of the period of the period of the period of the period of the period of Website of de aimet No recitization Version périmée d'appliere. Ne pas utiliser. Ne pas utiliser. Ne pas utiliser. Ne pas utiliser. Ne pas utiliser<br>Saison périmée. Ne pas utiliser. Ne pas utiliser.<br>Saison périmée. Ne pas utiliser. Ne pas utiliser.<br>Ne pas obj 25 action action of the stranger of the stranger of the stranger of the stranger of the stranger of the stranger of the stranger of the stranger of the stranger of the stranger of the stranger of the stranger of the strang Jrelt útgáfa. Notið ekki.<br>1970 ekitnetija. Notið ekki.<br>1970 ekkir ekki. Notið ekki.<br>1981 útgáfa. Notið ekki.<br>1981 útgáfa. Notið ekki.

1.800.CARDIAC (227.3422) +1.651.582.4000

www.bostonscientific.com

IC: 4794A-CRM33007 (Contains IC:1000M-7265NG) Alexandrica. New York States of the States of the States of the States of the States of the States of the States of the States of the States of the States of the States of the States of the States of the States of the Stat Elavuk verzió. Ne használja?<br>Pelavs verzió. Ne használja?<br>Pelavs verzió. Ne használja?<br>Penyt verzie. Ne sión. Ne hite<br>Senyt verzie. Ne használja?

© 2020 Boston Scientific Corporation or its affiliates.

All rights reserved. 92362143-021 HR OUS 2020-06

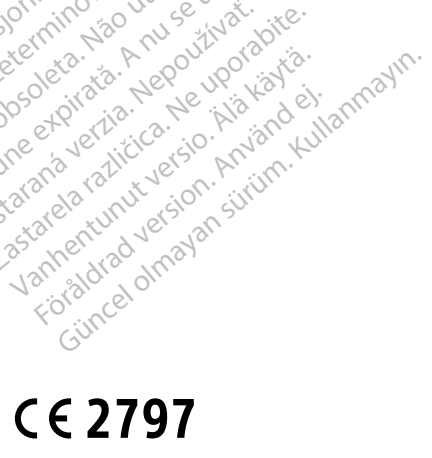

Dit is een verbeminden van die versie.<br>Die der versie versies in die versies van die versies van die versies van die versies van die versies van die<br>Die versie versie versies van die versies van die versies van die versies

utdatert version. Skal ikke brukes. Water version in the university of the straight of the straight of the straight of the straight of the straight of the straight of the straight of the straight of the straight of the str

Versiume explorative in Aniatories of Alexander Calegorian Internet zastaraná verzia. Nepoužívaťa<br>Prazadelská verzia. Nepoužívaťa<br>2006 prazadelská verzia.<br>2008 prazadelská verzia.<br>2008 prazadelská verzia.<br>2008 prazadelská verzia. azaranea različica. Ne uporabite. Vanhentunut versio. Älä käytä. Föräldrad version. Använd ej.

Versione observations of the construction of the construction of the construction of the construction of the co<br>of perimetal points of the construction of the construction of the construction of the construction of the con Noveconus version version indigen

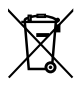

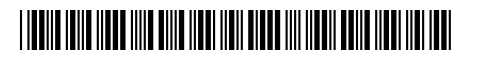